# **Guida all'adeguamento alle nuove specifiche di interoperabilità SSU (SUAP)**

# Indice

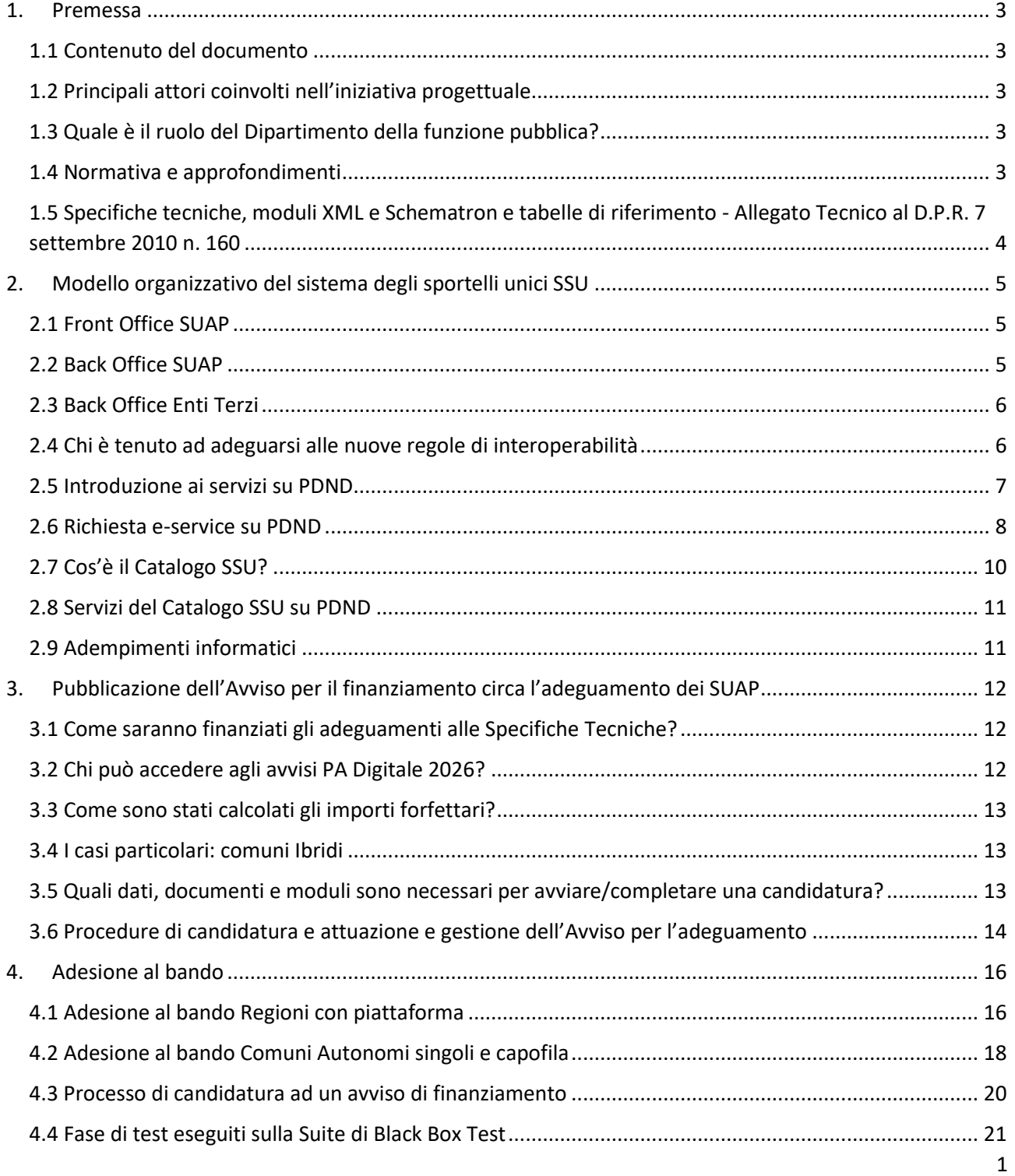

<span id="page-1-0"></span>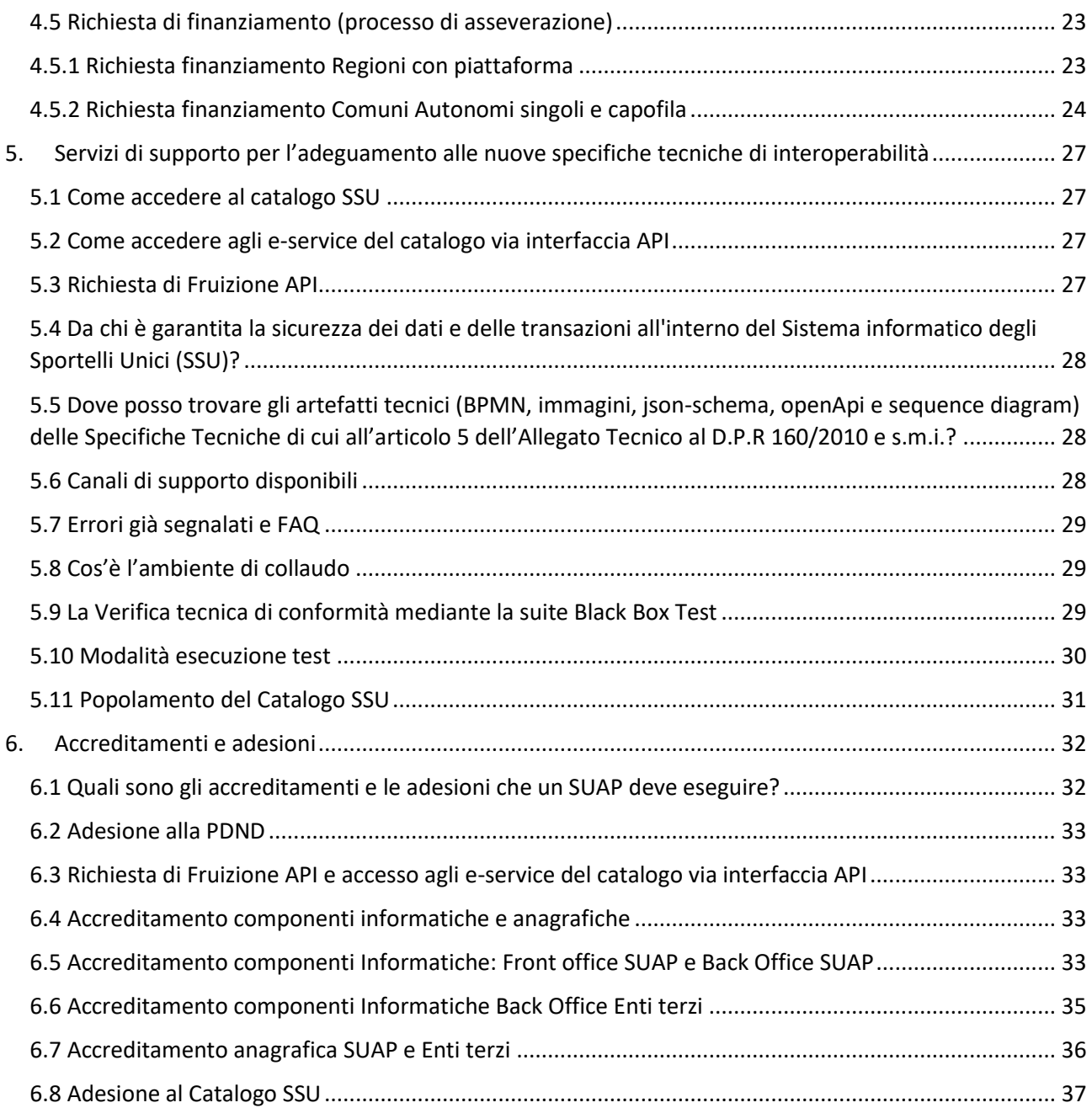

### 1. Premessa

#### <span id="page-2-0"></span>**1.1 Contenuto del documento**

La *Digitalizzazione delle procedure SUAP e SUE* è un'iniziativa nell'ambito del Piano nazionale di ripresa e resilienza (PNRR) avviata dal Dipartimento della funzione pubblica (DFP) con l'obiettivo di realizzare un ecosistema digitale ed interoperabile per lo svolgimento delle procedure amministrative afferenti allo sportello unico per le attività produttive (SUAP) e allo sportello unico per l'edilizia (SUE), con lo scopo di offrire a cittadini, professionisti ed imprese servizi più efficienti e facilmente accessibili.

Di seguito viene indicata la documentazione di tipo tecnico:

- specifiche tecniche e tabelle di riferimento;
- informazioni di supporto;
- guida al processo di adeguamento per gli Enti coinvolti.

#### <span id="page-2-1"></span>**1.2 Principali attori coinvolti nell'iniziativa progettuale**

Fondamentale per il raggiungimento degli obiettivi dell'iniziativa è il ruolo di Unioncamere (Unione italiana delle Camere di commercio, industria, artigianato e agricoltura Unioncamere), dell'Agenzia Nazionale per l'Attrazione degli Investimenti e lo Sviluppo di Impresa (Invitalia) e dell'Agenzia per l'Italia Digitale (AGID). Unioncamere, ente pubblico rappresentante il Sistema camerale italiano, assiste oltre il 50% dei comuni italiani aderenti a impresainungiorno.gov.it nel passaggio alla nuova architettura del Sistema Informatico degli Sportelli Unici (SSU), incluso il Catalogo SSU. Invitalia assiste i Comuni che utilizzano le c.d. piattaforme autonome e gli Enti terzi coinvolti nei procedimenti SUAP e SUE nell'adeguamento tecnologico per l'applicazione delle Specifiche Tecniche di interoperabilità. Ad AgID, agenzia tecnica della Presidenza del Consiglio, competono attività come valutare lo stato tecnologico dei sistemi ICT delle PA coinvolte in SUAP e SUE, identificare requisiti tecnici, progettare interventi, fornire assistenza tecnica e verificare l'attuazione delle Specifiche Tecniche.

#### <span id="page-2-2"></span>**1.3 Quale è il ruolo del Dipartimento della funzione pubblica?**

Il Dipartimento della funzione pubblica è il titolare dell'iniziativa progettuale «Digitalizzazione delle procedure SUAP e SUE» ed è responsabile delle attività finalizzate alla gestione della governance, del monitoraggio degli stati di avanzamento, della comunicazione dei risultati progettuali verso tutte le parti interessate e della definizione di interventi di formazione ICT da erogare agli Enti a vario titolo coinvolti nell'implementazione delle soluzioni previste al fine di renderle conformi agli standard di interoperabilità.

#### <span id="page-2-3"></span>**1.4 Normativa e approfondimenti**

È stato pubblicato nella Gazzetta Ufficiale del 25 novembre u.s. (G.U. Serie Generale n. 276 del 25-11- 2023), il decreto interministeriale del 26 settembre 2023, recante "Modifiche dell'allegato tecnico del decreto del Presidente della Repubblica 7 settembre 2010, n. 160, in materia di specifiche tecniche e di riordino della disciplina sullo sportello unico delle attività produttive (SUAP)", previsto dal decreto del Ministro dello sviluppo economico, del Ministro per la pubblica amministrazione e del Ministro per l'innovazione tecnologica e la transizione digitale, del 12 novembre 2021, recante "Modifica dell'Allegato tecnico del decreto del Presidente della Repubblica 7 settembre 2010, n° 160". Il decreto sancisce la definitiva approvazione delle nuove specifiche tecniche di interoperabilità che individuano le modalità telematiche per la comunicazione e il trasferimento dei dati tra i SUAP e tutti i soggetti coinvolti nel procedimento.

Le presenti Specifiche Tecniche di cui all'articolo 5 dell'Allegato "Modalità telematiche di comunicazione e trasferimento dei dati tra il SUAP e i soggetti coinvolti nei procedimenti amministrativi" al Decreto del Presidente della Repubblica 7 settembre 2010, n. 160 e smi..

individuano le "Modalità telematiche di comunicazione e trasferimento dati" tra le componenti informatiche e di queste con il Catalogo del Sistema Informatico degli Sportelli Unici:

- Front-office SUAP;
- Back-office SUAP;
- Back-office Enti terzi.

## <span id="page-3-0"></span>**1.5 Specifiche tecniche, moduli XML e Schematron e tabelle di riferimento - Allegato Tecnico al D.P.R. 7 settembre 2010 n. 160**

L'aggiornamento dell'Allegato al DPR 160/2010, del 12 novembre 2021, ha:

- definito il "Sistema Informatico degli Sportelli Unici" (in breve SSU) quale insieme dei sistemi informatici dei SUAP, degli uffici comunali e delle altre amministrazioni pubbliche che intervengono nei procedimenti;
- determinato che i sistemi informatici del SSU devono "integrarsi" per assicurare le comunicazioni e il trasferimento dei dati necessari a dare seguito all'avvio, gestione e conclusione dei procedimenti;
- individuato nelle specifiche tecniche l'insieme delle modalità tecnologiche che i sistemi informatici del SSU devono applicare per:
	- o garantire la presentazione di istanze del soggetto interessato al SUAP;
	- o l'inoltro dei dati/documenti raccolti dal SUAP alle amministrazioni competenti;
	- o assicurare la ricezione da parte del SUAP dei risultati delle istruttorie realizzate dalle amministrazioni competenti per concludere il procedimento amministrativo avviato su istanza del soggetto interessato.

Al link sottostante le specifiche tecniche delle modalità telematiche di comunicazione e trasferimento dati tra il SUAP, gli uffici comunali e gli enti terzi coinvolti nel procedimento di cui all'articolo 5 dell'Allegato al Decreto del Presidente della Repubblica 7 settembre 2010, n. 160 e s.m.i.. *[SPECIFICHE\\_TECNICHE\\_SUAP\\_2023.pdf \(mimit.gov.it\)](https://www.mimit.gov.it/images/stories/normativa/SPECIFICHE_TECNICHE_SUAP_2023.pdf)*

## <span id="page-4-0"></span>2. Modello organizzativo del sistema degli sportelli unici SSU

### <span id="page-4-1"></span>**2.1 Front Office SUAP**

Le funzioni del Front Office SUAP sono previste dall'art. 8 comma 1 dell'Allegato Tecnico al DPR 160/2010. La componente informatica di Front Office SUAP:

- assicura la realizzazione delle interazioni del SUAP con l'impresa in modalità digitale, nel rispetto delle linee guida dei servizi digitali della P.A.;
- assicura la disponibilità delle informazioni relative ai procedimenti;
- assicura l'identificazione del richiedente;
- mette a disposizione la modulistica unificata e standardizzata approvata dalla conferenza unificata per la compilazione dell'istanza da parte del richiedente;
- assicura l'accesso da parte del richiedente all'iter della pratica per verificare lo stato della stessa;
- associa un codice univoco ad ogni istanza presentata (CUI);
- integra eventualmente l'istanza da parte del richiedente sulla base delle richieste degli uffici comunali e/o delle altre amministrazioni interessate al procedimento;
- garantisce il superamento di tutti i controlli formali.

L'impresa, il professionista o l'associazione di categoria in questione si rivolge al Front Office per presentare una pratica.

Il Front Office interroga il Catalogo per ottenere una serie di documenti e di informazioni di interesse tra cui:

- il CUI (codice univoco d'istanza);
- gli schemi dei dati relativi ai procedimenti;
- la verifica dei riferimenti alla modulistica;
- la componente di Back Office informatica alla quale il Front Office deve inviare la pratica.

I SUAP devono assicurare che la propria componente informatica Front Office SUAP rispetti le Specifiche Tecniche in merito alle modalità di comunicazione verso le altre componenti informatiche del SSU e l'utilizzo dei metadati registrati nella componente informatica Catalogo SSU. L'e-service è esposto al seguente link*: [Visualizza e-service | PDND Interoperabilità \(pagopa.it\)](https://www.interop.pagopa.it/catalogo/16e87af1-d005-491d-88ae-e02a0f45174d/)*.

### <span id="page-4-2"></span>**2.2 Back Office SUAP**

La componente Back Office SUAP è disciplinata dall'art. 9 dell'Allegato Tecnico al DPR 160/2010, il quale afferma che il Back Office SUAP:

- riceve le istanze dal Front Office SUAP;
- inoltra le istanze ai Back Office Enti Terzi;
- riceve ed inoltra le richieste di integrazioni, i pareri e atti conclusivi previsti dall'iter procedimentale;
- traccia le informazioni utili a determinare lo stato del procedimento;
- condivide un insieme di informazioni ritenute utili all'alimentazione del descrittore che, essendo dinamico, con l'aggiunta di nuove informazioni, si modifica contemporaneamente.

Infine, grazie al Back Office SUAP è possibile anche indire la conferenza dei servizi qualora sia richiesta e prevista.

I SUAP devono assicurare che la propria componente informatica Back Office SUAP rispetti le Specifiche Tecniche in merito alle modalità di comunicazione verso le altre componenti informatiche del SSU e l'utilizzo dei metadati registrati nella componente informatica Catalogo SSU.

L'e-service esposto su PDND del BO SUAP [è Visualizza e-service | PDND Interoperabilità \(pagopa.it\).](https://www.interop.pagopa.it/catalogo/8d75b585-715c-40a0-a9c5-7108b8cbd5dc/)

#### <span id="page-5-0"></span>**2.3 Back Office Enti Terzi**

La componente Back Office Enti Terzi, prevista dall'art. 10 dell'Allegato Tecnico al DPR 160/2010, assicura:

- la ricezione dell'istanza inoltrata dal Back Office SUAP;
- l'eventuale inoltro al Back Office SUAP della richiesta di integrazioni dell'istanza;
- la ricezione delle integrazioni dell'istanza inoltrata dal Back Office SUAP;
- la trasmissione dei pareri di competenza al Back Office SUAP;
- la realizzazione del servizio, conforme alle Specifiche Tecniche di cui all'articolo 5, per dichiarare i pagamenti spettanti;
- la ricezione della comunicazione dell'indizione della conferenza di servizi ai sensi degli articoli 14 e ss. della legge 7 agosto 1990, n. 241;
- ove necessario, la realizzazione di servizi per migliorare le interazioni con il richiedente conformemente alle specifiche tecniche di cui all'articolo 5.

Il Back Office Enti Terzi rappresenta una componente di novità obbligatoria all'interno dell'architettura perché le P.A., per poter partecipare al flusso della pratica, devono obbligatoriamente dotarsi di questa componente informatica.

Nello specifico degli Enti Terzi le Specifiche Tecniche individuano le modalità standard per assicurare l'interoperabilità dei sistemi, utili a permettere agli stessi di lavorare le istanze inviate dai Soggetti presentatori e dare seguito alle proprie funzioni istituzionali, nell'ambito dei procedimenti SUAP.

L'architettura di interoperabilità circoscritta al perimetro degli Enti Terzi identifica le seguenti componenti:

- la componente informatica back-office SUAP, di cui si devono dotare i SUAP per assicurare la comunicazione con gli enti terzi, ai sensi del comma 2 dell'articolo 9 dell'allegato dpr 160/2010;
- la componente informatica enti terzi, di cui si devono dotare gli uffici comunali diversi dal SUAP e le altre amministrazioni interessate dal procedimento amministrativo;
- la componente infrastrutturale catalogo ssu, che funge da registro dei metadati e assicura i servizi infrastrutturali (ad esempio generatori dei codici unici istanza) per assicurare l'esecuzione dei procedimenti SUAP.

L'e-service esposto su PDND del BO Enti terzi [è Visualizza e-service | PDND Interoperabilità \(pagopa.it\).](https://www.interop.pagopa.it/catalogo/1bcf7afa-dcc6-4674-8f2c-978da051d065/)

#### <span id="page-5-1"></span>**2.4 Chi è tenuto ad adeguarsi alle nuove regole di interoperabilità**

Tutti i SUAP, sulla base delle introduzioni normative di recente emanazione, devono dotarsi di sistemi informatici che, implementando le componenti Front Office SUAP e Back Office SUAP siano tali da rispondere al requisito della conformità alle Specifiche Tecniche predisposte dal Gruppo tecnico di cui al co. 3, art. 5 del nuovo Allegato tecnico al D.P.R. 160/2010.

#### <span id="page-6-0"></span>**2.5 Introduzione ai servizi su PDND**

I servizi su PDND sono servizi digitali (di seguito e-service) realizzati da una Pubblica Amministrazione (Ente erogatore) per assicurare l'accesso ai propri dati e/o l'integrazione dei propri processi attraverso l'interazione dei suoi sistemi informatici con quelli dei fruitori. La Piattaforma Digitale Nazionale Dati (PDND) è parte dell'ecosistema di interoperabilità ed è lo strumento per gestire l'autenticazione, l'autorizzazione e il tracciamento dei soggetti abilitati ad operare all'interno del sistema. Garantisce la sicurezza delle informazioni e fornisce un insieme di regole condivise per semplificare gli accordi di interoperabilità. La PDND, inoltre, mette a disposizione il Catalogo API, che espone tutti gli e-service pubblicati dagli Enti e tramite cui è possibile effettuare la richiesta di fruizione dati e successivamente integrare i propri servizi per i cittadini. La finalità della piattaforma è la totale interoperabilità dei dataset e dei servizi chiave tra le Pubbliche Amministrazioni centrali e locali, che consentirà di realizzare il principio "once-only" (la Pubblica Amministrazione non deve chiedere a cittadini e imprese dati che già possiede) e di valorizzare il capitale informativo delle pubbliche amministrazioni. Le interazioni sulla PDND prevedono che i soggetti coinvolti possano svolgere la funzione di erogatore di servizi, quando il soggetto mette a disposizione servizi digitali utilizzati da altri soggetti e la funzione di fruitore di servizi, quando il soggetto utilizza i servizi digitali messi a disposizione da un altro soggetto.

Il Catalogo API è la componente unica e centralizzata che assicura alle parti coinvolte nel rapporto di erogazione e fruizione la consapevolezza sulle API disponibili, e per esse, i livelli di servizio dichiarati. Per e-service si intende qualsiasi applicativo disponibile su Internet che standardizza la sua interfaccia tramite la codifica eXtensible Markup Language (XML). Un utente, attraverso il proprio terminale, interroga un servizio web inviando una richiesta in formato XML, nel nostro caso, tutti i moduli e le procedure inviate al Catalogo devono assumere tale codifica; il servizio web ritorna una risposta utilizzando l'analogo formato. Un e-service è, dunque, un servizio erogato via Internet o attraverso una rete privata tramite un processo digitale in cui sono coinvolti erogatori e fruitori. Gli e-service sono una particolare categoria di servizi in rete basati su interfacce applicative (API). Sono caratterizzati da:

- il descrittore dell'e-service, un'entità che descrive l'obiettivo e le modalità per usufruire del servizio;
- le API, che comprendono le modalità di accesso ad un e-service;
- gli accordi di interoperabilità, contratti digitali in cui sono definiti i legami tra fruitore ed erogatore.

#### <span id="page-7-0"></span>**2.6 Richiesta e-service su PDND**

Infocamere/Unioncamere, in qualità di soggetto erogatore dei servizi su PDND, espone gli e-service per abilitare l'interoperabilità delle piattaforme SUAP ed Enti terzi con il Catalogo SSU.

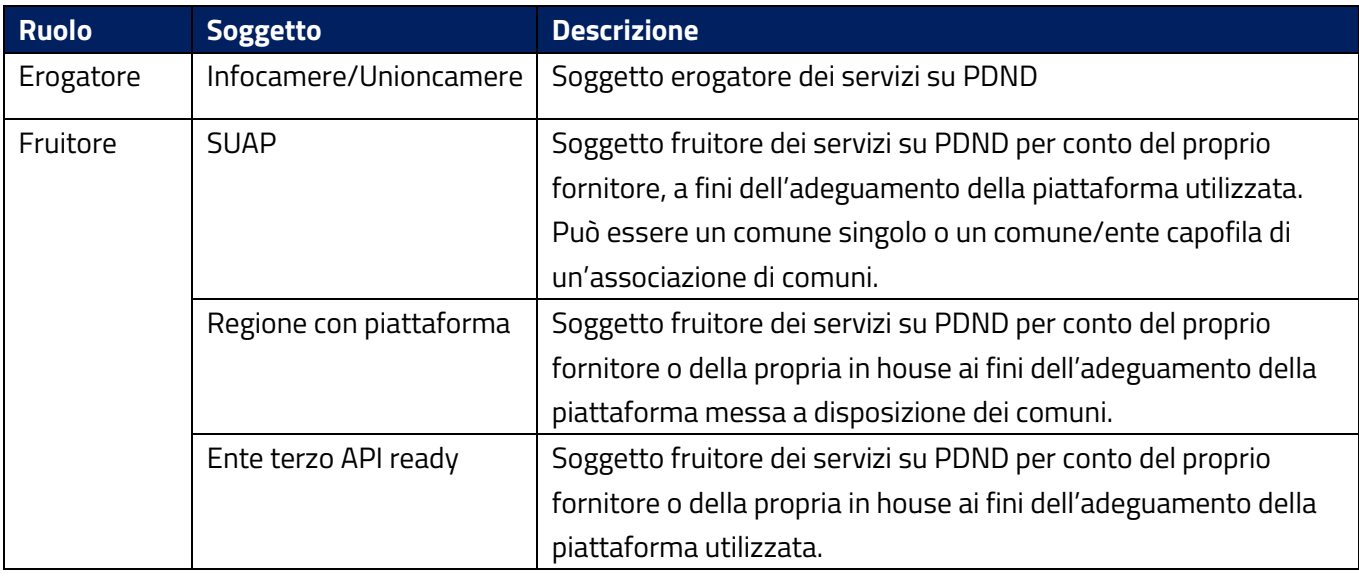

Di seguito si riportano i soggetti coinvolti nel processo di richiesta di utilizzo di un e-service:

*Tabella 1 - Soggetti coinvolti nella richiesta di servizi su PDND*

Di seguito si riporta il processo per la richiesta di un servizio su PDND:

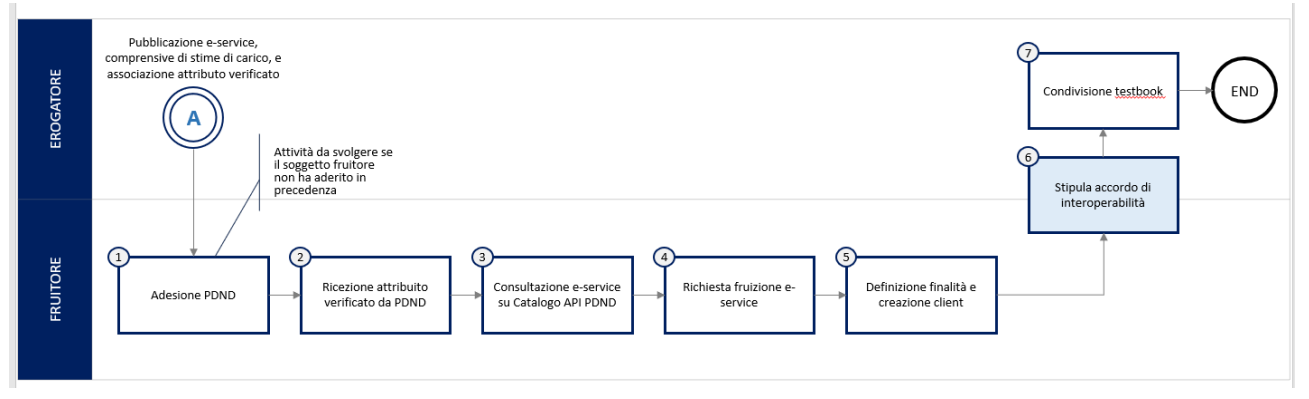

*Figura 1 Processo per la richiesta di un servizio su PDND*

Per la richiesta di un servizio, i soggetti fruitori devono aderire a PDND (attività finanziata dal Dipartimento Trasformazione Digitale tramite la misura PNRR 1.3.1) e successivamente richiedere la fruizione di un servizio al soggetto erogatore (nella fattispecie Infocamere) come mostrato nella figura1. In particolare:

- 1. Una PA, per conto del fornitore pubblico o privato, aderisce, nel caso non l'abbia ancora fatto per altri scopi diversi dall'SSU, alla PDND.
- 2. La PA riceve dalla PDND l'attributo o gli attributi verificato/i in funzione della sua natura e delle funzionalità coperte dalla componente informatica per la quale si richiede l'accreditamento. Gli attributi di interesse sono:
	- CAT\_BACKOFFICE\_SUAP --> se la componente informatica implementa le funzionalità di backoffice SUAP
- CAT\_FRONTOFFICE\_SUAP --> se la componente informatica implementa le funzionalità di frontoffice SUAP
- CAT\_ENTITERZI\_SUAP--> se la componente informatica implementa le funzionalità di backoffice ente terzo
- 3. Consultazione degli e-service del Catalogo pubblicati da Unioncamere su PDND TEST --> [https://selfcare.uat.interop.pagopa.it/ui/it/fruizione/catalogo-e](https://selfcare.uat.interop.pagopa.it/ui/it/fruizione/catalogo-e-service?producersIds=%5B%5B%22Unione+Italiana+delle+Camere+di+Commercio+Industria%2C+Artigianato+e+Agricoltura%22%2C%22634e213e-8f34-4cd7-b077-039743e700e9%22%5D%5D&q=catalogoPDND)[service?producersIds=%5B%5B%22Unione+Italiana+delle+Camere+di+Commercio+Industria%2C](https://selfcare.uat.interop.pagopa.it/ui/it/fruizione/catalogo-e-service?producersIds=%5B%5B%22Unione+Italiana+delle+Camere+di+Commercio+Industria%2C+Artigianato+e+Agricoltura%22%2C%22634e213e-8f34-4cd7-b077-039743e700e9%22%5D%5D&q=catalogoPDND) [+Artigianato+e+Agricoltura%22%2C%22634e213e-8f34-4cd7-b077-](https://selfcare.uat.interop.pagopa.it/ui/it/fruizione/catalogo-e-service?producersIds=%5B%5B%22Unione+Italiana+delle+Camere+di+Commercio+Industria%2C+Artigianato+e+Agricoltura%22%2C%22634e213e-8f34-4cd7-b077-039743e700e9%22%5D%5D&q=catalogoPDND) [039743e700e9%22%5D%5D&q=catalogoPDND](https://selfcare.uat.interop.pagopa.it/ui/it/fruizione/catalogo-e-service?producersIds=%5B%5B%22Unione+Italiana+delle+Camere+di+Commercio+Industria%2C+Artigianato+e+Agricoltura%22%2C%22634e213e-8f34-4cd7-b077-039743e700e9%22%5D%5D&q=catalogoPDND) Produzione --> https://www.interop.pagopa.it/catalogo/?pageNum=1&producerName=Unione+Italiana+d elle+Camere+di+Commercio+Industria%2C+Artigianato+e+Agricoltura&name=catalogo.
- 4. Richiesta di fruizione di un e-service
- 5. Condivisione anagrafica del client e comunicazione delle finalità per le quali si necessita di accreditarsi in fruizione
- 6. Stipula accordo di interoperabilità --> processo automatico gestito da PDND

7. Condivisione scenario di test da parte di Infocamere per testare l'integrazione con il Catalogo SSU Di seguito si riporta la tabella descrittiva degli e-service con indicazione dei soggetti fruitori:

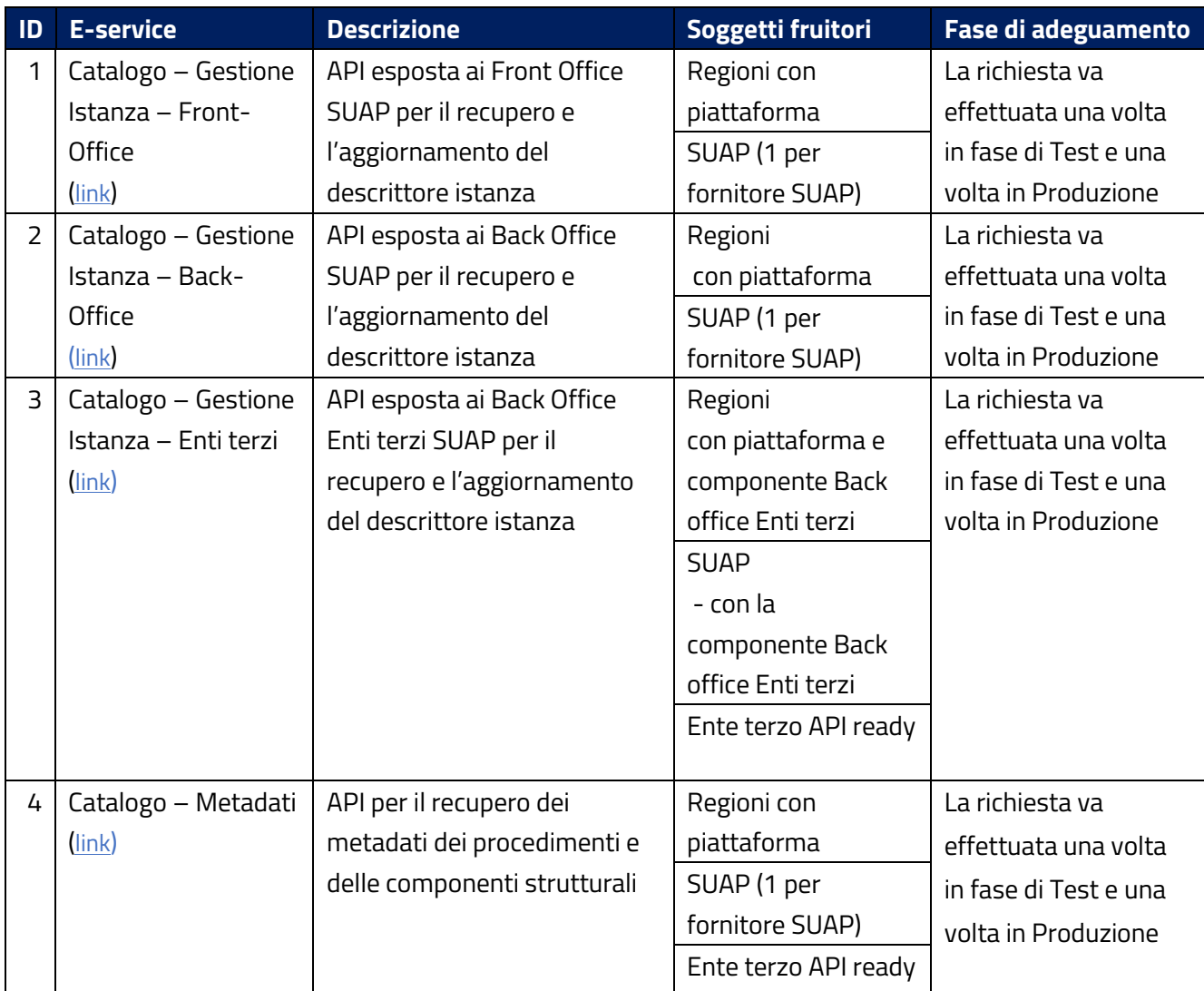

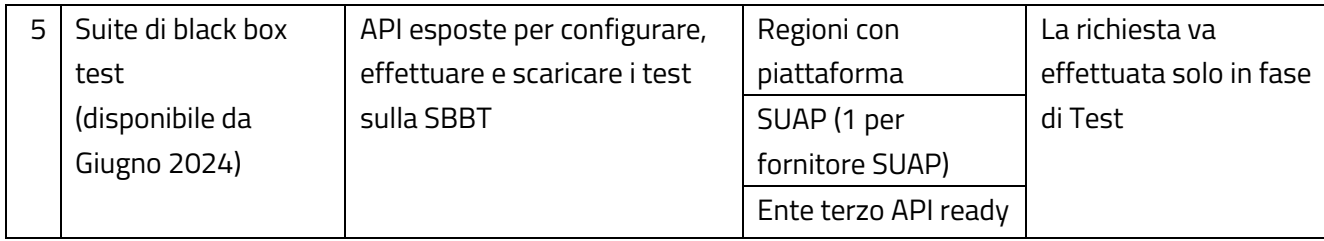

*Tabella 2 – E-service esposti su PDND e soggetti fruitori*

#### <span id="page-9-0"></span>**2.7 Cos'è il Catalogo SSU?**

Il Catalogo del Sistema Informatico degli Sportelli Unici (SSU) costituisce la base di conoscenza dei procedimenti amministrativi unica e condivisa tra i SUAP, gli uffici comunali e le altre amministrazioni pubbliche coinvolte nel procedimento, comprende l'elenco dei sistemi informatici Front Office SUAP, Back Office SUAP ed Enti Terzi e le regole per lo scambio informatico delle informazioni tra le stesse, come previsto dall'art. 3, comma 3, lettera d) del nuovo Allegato Tecnico al D.P.R. 7 settembre 2010 n. 160.

Il Catalogo SSU funge da "orchestratore di flussi informatici" poiché è la componente trasversale unica nazionale che indirizza la comunicazione tra le altre componenti informatiche del Sistema Informatico degli Sportelli Unici (SSU). In particolare:

- garantisce uniformità recependo la modulistica unificata standardizzata (xsd e schematron);
- assicura sicurezza nello scambio informatico delle informazioni tra SUAP e amministrazioni interessate dai procedimenti amministrativi;
- definisce le regole di interoperabilità per le componenti strutturali accreditate ad operare all'interno del Sistema informatico degli Sportelli Unici (SSU);
- registra le informazioni relative alle pratiche presentate e al loro stato di avanzamento nell'iter istruttorio.

**Il Catalogo SSU è la componente software che ha il compito di rendere disponibili alle componenti del SSU le informazioni necessarie per interoperare tra di loro, assicurando la consultazione:** 

- dei procedimenti amministrativi e delle meta-informazioni che li caratterizzano, inclusi gli eventuali moduli strutturati rappresentati sotto forma di xsd e schematron, necessari rispettivamente per la validazione sintattica e semantica delle istanze;
- dell'elenco delle componenti informatiche front-office SUAP, back-office SUAP ed enti terzi, che aderiscono al sistema informatico degli sportelli unici, per l'individuazione dei relativi servizi;
- delle regole per lo scambio informatico delle informazioni tra le componenti informatiche frontoffice SUAP, back-office SUAP ed enti terzi, che aderiscono al sistema informatico degli sportelli unici.

#### <span id="page-10-0"></span>**2.8 Servizi del Catalogo SSU su PDND**

La PDND mette a disposizione il Catalogo API, che espone tutti gli e-service pubblicati dagli Enti e tramite cui è possibile effettuare la richiesta di fruizione dati e successivamente integrare i propri servizi per i cittadini.

Il Sistema informatico degli Sportelli Unici (SSU), ovvero l'insieme degli elementi e componenti strutturali che consentono la comunicazione e il trasferimento dei dati in modalità telematica tra il SUAP e gli Enti Terzi coinvolti nel procedimento, è integrato con la PDND, attraverso la quale si realizza la comunicazione e il trasferimento dei dati tra tutti gli elementi di cui si compone il SSU.

La procedura da seguire per fruire degli e-service disponibili sul Catalogo API, compresi i sei e-service del Catalogo SSU, è riportata all'indirizzo <https://docs.pagopa.it/interoperabilita-1/> . Gli e-service sono disponibili solo previa adesione a PDND Interoperabilità.

PDND fornisce l'unico punto di accesso al catalogo degli e-service.

Il Catalogo SSU espone su PDND, mediante il Catalogo degli e-service, sei servizi (attualmente solo nell'ambiente di collaudo), tutti erogati da "Unione Italiana delle Camere di Commercio Industria, Artigianato e Agricoltura":

- 1. e-service per la gestione e il recupero dei Metadati, che permettono di consultare i procedimenti amministrativi;
- 2. e-service a cui si devono accreditare i Front Office SUAP per dialogare con il Catalogo;
- 3. e-service a cui si devono accreditare le componenti di Back Office SUAP;
- 4. e-service a cui si deve accreditare come fruitore il Proxy ComUnica, che intermedia la comunicazione tra i Front Office di compilazioni pratiche della ComUnica e l'SSU;
- 5. e-service a cui si deve accreditare il Registro Imprese, necessario alla comunicazione tra il Catalogo e il Fascicolo d'Impresa per la gestione dell'alimentazione dello stesso;
- 6. e-service a cui si devono accreditare i Back Office Enti Terzi per dialogare con il Catalogo. [Https://docs.pagopa.it/interoperabilita-1/manuale-operativo/e-service](https://docs.pagopa.it/interoperabilita-1/manuale-operativo/e-service)

#### <span id="page-10-1"></span>**2.9 Adempimenti informatici**

Il presente paragrafo illustra le modalità con cui sono definite le Regole di digitalizzazione dei moduli, al fine di assicurare la validazione dei dati delle istanze presentate dal Soggetto Presentatore, per permettere lo scambio di messaggi tra Front-office SUAP, Back-office SUAP e Enti terzi.

Riferimento alle specifiche tecniche, Capitolo 5: [SPECIFICHE\\_TECNICHE\\_SUAP\\_2023.pdf \(mimit.gov.it\).](https://www.mimit.gov.it/images/stories/normativa/SPECIFICHE_TECNICHE_SUAP_2023.pdf)

Il presente repository: <https://github.com/AgID/specifiche-tecniche-DPR-160-2010> contiene gli artefatti tecnici (BPMN, immagini, json-schema, openApi e sequence diagram) delle specifiche tecniche di cui all'articolo 5 dell'Allegato al Decreto del Presidente della Repubblica 7 settembre 2010, n. 160 e s.m.i.

# <span id="page-11-0"></span>3. Pubblicazione dell'Avviso per il finanziamento circa l'adeguamento dei **SUAP**

#### <span id="page-11-1"></span>**3.1 Come saranno finanziati gli adeguamenti alle Specifiche Tecniche?**

L'adeguamento alle specifiche tecniche verrà finanziato attraverso i fondi previsti dal sub investimento 2.2.3. In particolare, si prevede un percorso differente a seconda della piattaforma tecnologica SUAP utilizzata dal comune:

- gli adeguamenti per i comuni aderenti a piattaforme regionali e per i comuni che utilizzano una soluzione di mercato (cd. comuni autonomi) saranno finanziati tramite apposito bando di finanziamento che verrà pubblicato su PA digitale 2026.
- gli adeguamenti per i comuni aderenti alla piattaforma nazionale impresa in un giorno saranno a carico del gestore della piattaforma (Infocamere) il quale verrà finanziato dal DFP tramite apposito accordo.

#### <span id="page-11-2"></span>**3.2 Chi può accedere agli avvisi PA Digitale 2026?**

L'avviso pubblico è volto a finanziare l'adeguamento delle Piattaforme tecnologiche rispetto alle Specifiche Tecniche, emanate con decreto ministeriale pubblicato sulla G.U. n 276 del 25 novembre 2023. I costi di adeguamento sono stati calcolati mediante una metodologia sviluppata di concerto con l'Agenzia per l'Italia Digitale (AgID), nonché sulla base dei dati e delle informazioni condivise.

Per quanto riguarda il bando di adeguamento delle piattaforme SUAP, potranno accedere agli avvisi di PA digitale 2026 le Regioni che hanno messo a disposizione dei propri comuni una piattaforma per la gestione delle pratiche SUAP, i comuni/Enti capofila di un'associazione che erogano i servizi SUAP attraverso una soluzione di mercato (cd. Comuni autonomi).

#### <span id="page-12-0"></span>**3.3 Come sono stati calcolati gli importi forfettari?**

Gli importi forfettari sono stati calcolati definendo due metodologie, una per il finanziamento delle Regioni e una per i comuni autonomi. Tali metodologie sono il risultato dell'analisi svolte dal Dipartimento funzione pubblica in merito alla maturità tecnologica delle piattaforme SUAP. L'analisi ha visto il coinvolgimento di diversi stakeholder per la rilevazione di elementi di natura tecnologica utili a quantificare la stima di costo necessaria all'adeguamento delle piattaforme. La comparazione tra le diverse voci di costo ha consentito di definire degli importi forfettari da assegnare ai diversi soggetti attuatori.

#### <span id="page-12-1"></span>**3.4 I casi particolari: comuni Ibridi**

L'analisi as-is circa le piattaforme regionali SUAP ha fatto emergere che in Toscana ed Emilia-Romagna vi è un quadro complesso caratterizzato dalla coesistenza di diverse realtà.

Le due piattaforme regionali sono costituite da due componenti principali: un Front Office rivolto a cittadini e imprese e un Back Office che si divide tra orchestratore minimale e gestore delle pratiche. In collaborazione con le regioni in questione, sono stati identificati ed evidenziati 20 interventi su 47 pertinenti a componenti di back-office SUAP di mercato. Tale fattispecie è stata riscontrata anche durante i colloqui effettuati con le Software House nell'ambito della gap analysis, nei quali è emerso che alcune di esse forniscono il Back Office SUAP per comuni che usano piattaforme regionali per la parte di Front Office. I comuni c.d. Ibridi dovranno adeguare la parte di BO autonomamente attraverso e potranno accedere al bando dei comuni autonomi. Secondo i risultati di una consultazione condotta dall'Agenzia per l'Italia Digitale (AgID) in collaborazione con due fornitori altamente specializzati nel settore, il costo degli interventi relativi alla sola componente BO è pari al 45% complessivo.

## <span id="page-12-2"></span>**3.5 Quali dati, documenti e moduli sono necessari per avviare/completare una candidatura?**

Le modalità di candidatura nonché le tempistiche per l'avvio e la conclusione dei progetti ammessi sono disciplinate dall'Avviso pubblico.

I SA possono presentare domanda di ammissione al finanziamento esclusivamente tramite la piattaforma PAdigitale 2026. A tal fine, il Rappresentante legale dell'Ente, dopo aver compilato la candidatura ed averla firmata digitalmente, provvede a caricarla sulla Piattaforma. Da questo momento la domanda inoltrata acquisirà lo stato **"in verifica".**

In questa fase, nel caso in cui il SA ravvedesse la necessità di modificare la domanda già inviata **"in verifica"**, potrà ritirare la candidatura tramite l'apposita funzionalità della piattaforma. In tal caso la candidatura acquisirà lo stato di **"ritirata"** e sarà possibile presentare una nuova candidatura.

Una volta che sono state definite le domande ammesse al finanziamento, il SA riceve una PEC, nonché una notifica push all'interno della propria area riservata, con l'avviso di avvenuta ammissione della propria candidatura. Da questo momento la domanda risulterà in stato **"ammessa".**

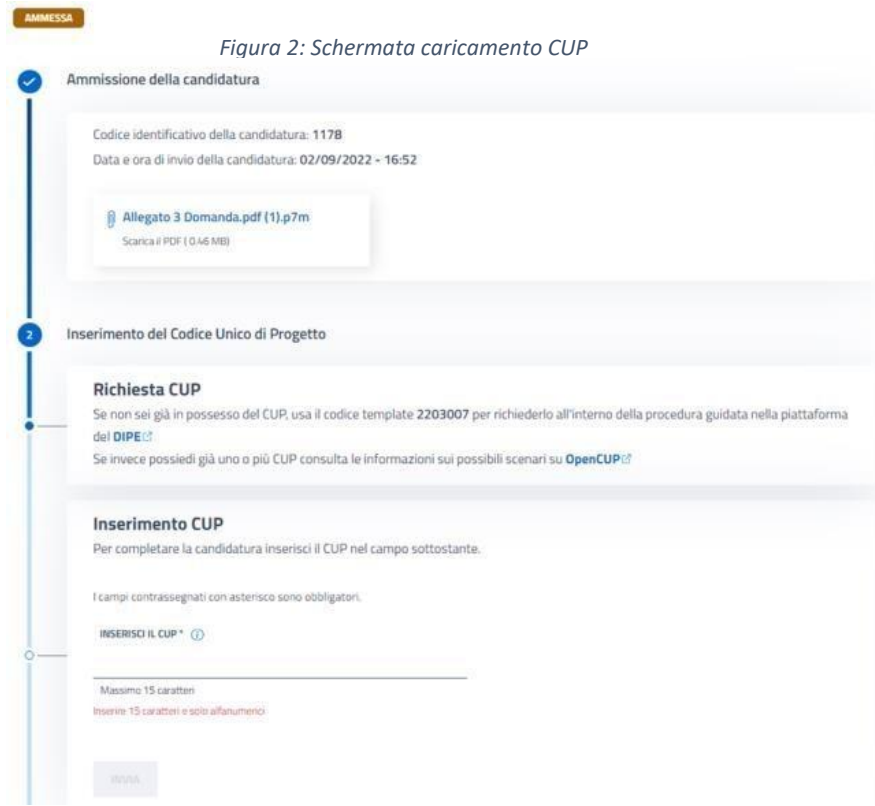

Il Soggetto attuatore, per accettare il finanziamento, deve poi provvedere ad **inserire il Codice Unico di Progetto (CUP) sulla Piattaforma entro il termine di 5 giorni** dalla data di ricezione della PEC di ammissibilità della domanda (fig. 2). Nel caso in cui il termine dei cinque giorni ricada in un giorno festivo, il sistema proroga automaticamente la scadenza del termine per l'inserimento del CUP alla prima giornata lavorativa

utile.

Successivamente all'inserimento del CUP, la domanda acquisisce lo stato di **"accettata"**. Nel caso di mancato inserimento del CUP, la domanda varierà stato in **"non accettata"** e non sarà più valida. In ogni caso sarà possibile ripresentare la domanda nella finestra di finanziamento successiva, compatibilmente con la disponibilità di fondi e con la data di chiusura dell'Avviso.

Dopo l'inserimento del CUP da parte del SA, il Dipartimento provvede alla definizione del **decreto di finanziamento.** Dopo l'approvazione degli organi di controllo il decreto viene pubblicato in Piattaforma e la candidatura passa nello stato **"finanziata".**

In seguito a questo passaggio di stato il sistema genera in automatico il **Codice Locale di Progetto (CLP)** per l'identificazione univoca dell'operazione e abilita i referenti dell'amministrazione ad utilizzare le funzionalità del fascicolo di progetto. Gli strumenti operativi di riferimento sono identificati all'interno delle «*Linee Guida per i Soggetti attuatori individuati tramite Avvisi pubblici a Lump Sum*»

### <span id="page-13-0"></span>**3.6 Procedure di candidatura e attuazione e gestione dell'Avviso per**

#### **l'adeguamento**

Le modalità di candidatura, nonché le tempistiche per l'avvio e la conclusione dei progetti ammessi, saranno disciplinate dall'Avviso pubblico. I potenziali Soggetti attuatori potranno presentare domanda di ammissione al finanziamento esclusivamente tramite la piattaforma PA digitale 2026.

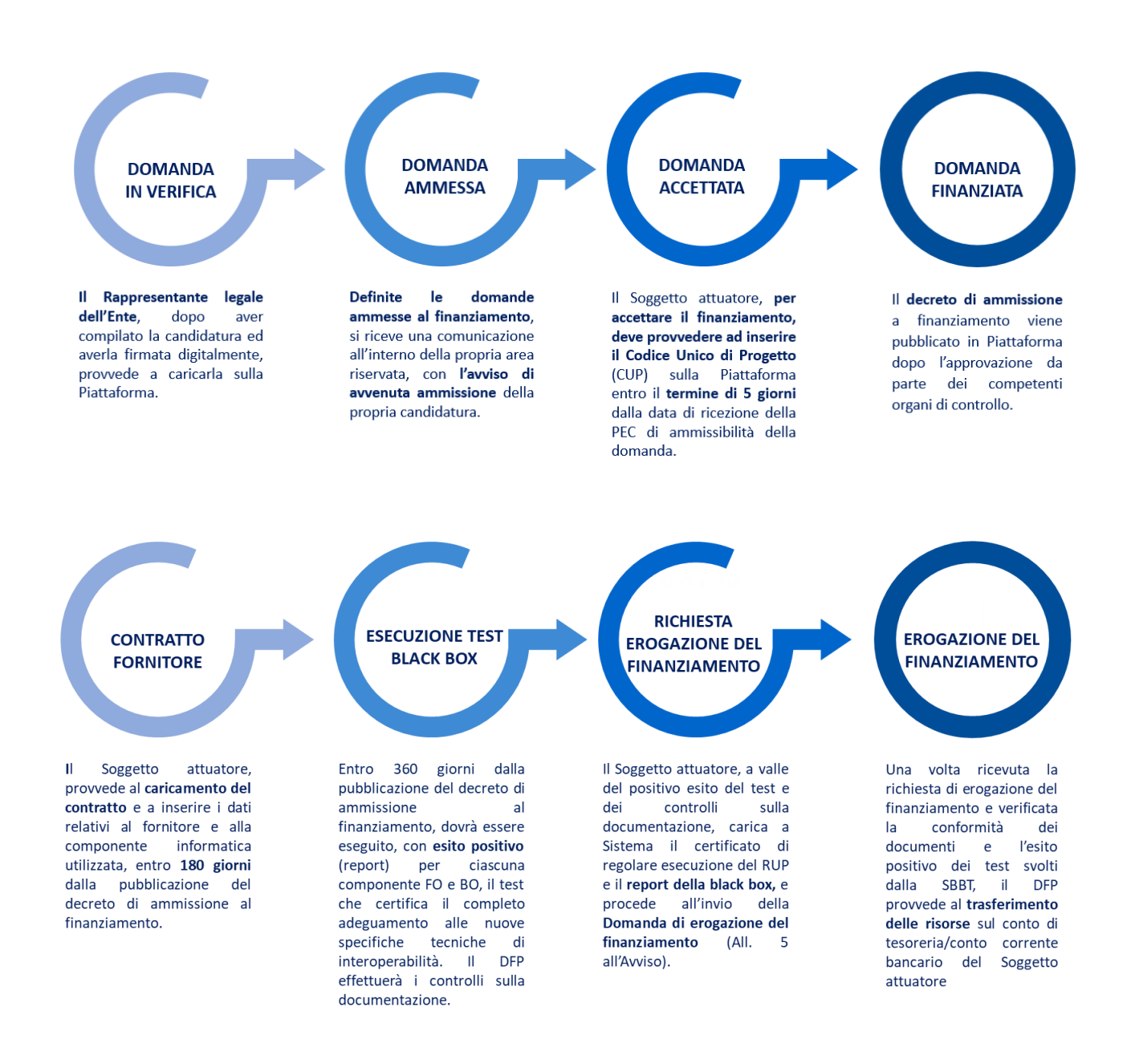

## <span id="page-15-0"></span>4. Adesione al bando

### <span id="page-15-1"></span>**4.1 Adesione al bando Regioni con piattaforma**

Le Regioni, dopo la registrazione su PA digitale 2026, potranno compilare online la domanda di partecipazione, secondo il facsimile di cui all'Allegato 3- «Facsimile di Domanda di partecipazione» all'Avviso. Le Regioni dovranno scaricare e firmare digitalmente l'Allegato **3bis – «***Dichiarazione sull'utilizzo della Piattaforma tecnologica regionale***»,** il quale sarà precompilato a sistema secondo la ricognizione effettuata tramite il file Excel **«Ricognizione Comuni che utilizzano la Piattaforma regionale Suap»** che sarà condiviso dal Dipartimento a stretto giro. Di seguito si riporta il flow relativo alle attività previste, a seguito della pubblicazione del bando di finanziamento su PA digitale 2026.

#### **Adesione al bando**

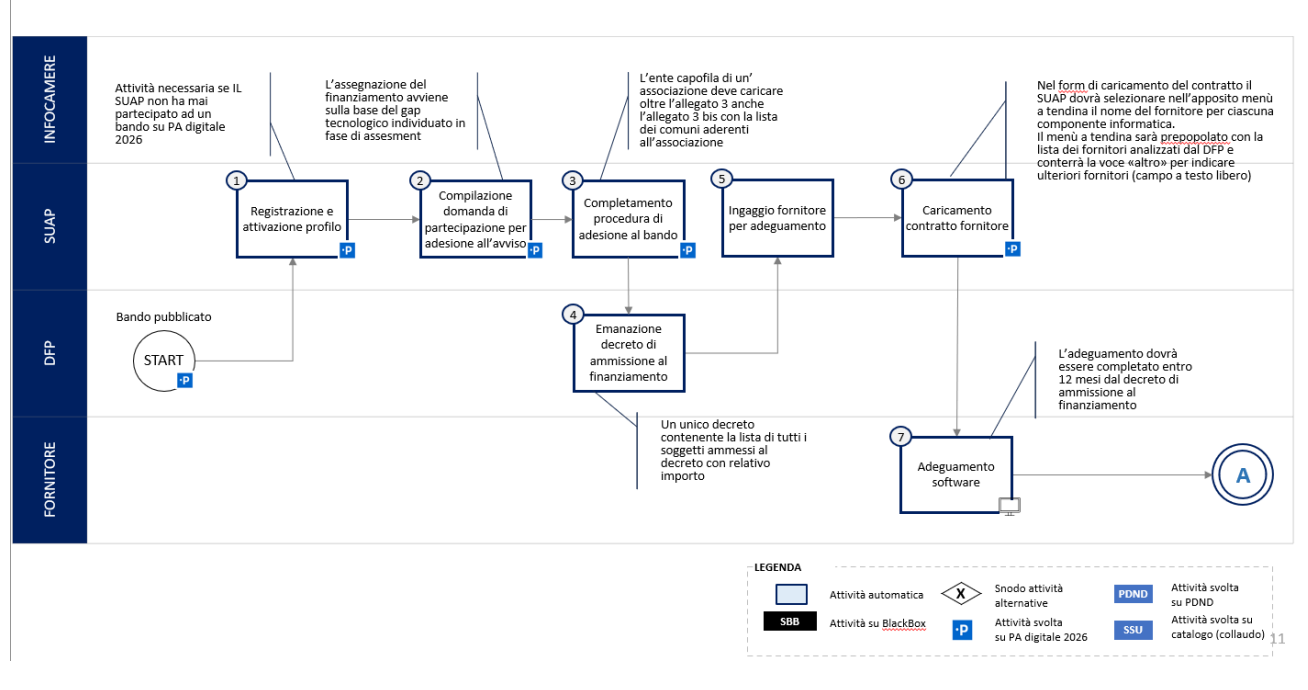

*Figura 3 Processo di adesione al bando di finanziamento - Regioni*

Di seguito si riporta la tabella che descrive le attività riportate nel flusso di processo, i diversi soggetti coinvolti e i sistemi utilizzati a supporto.

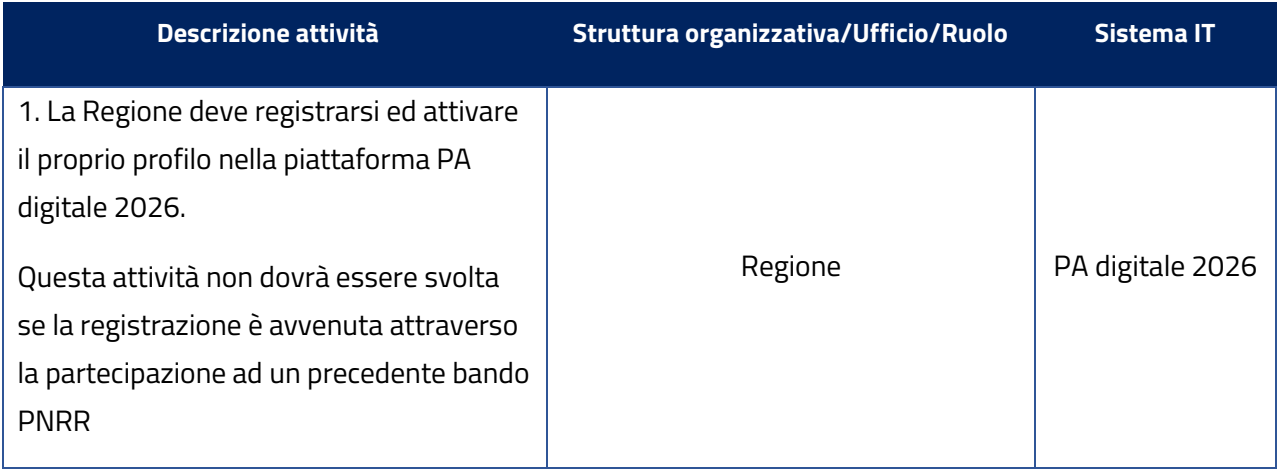

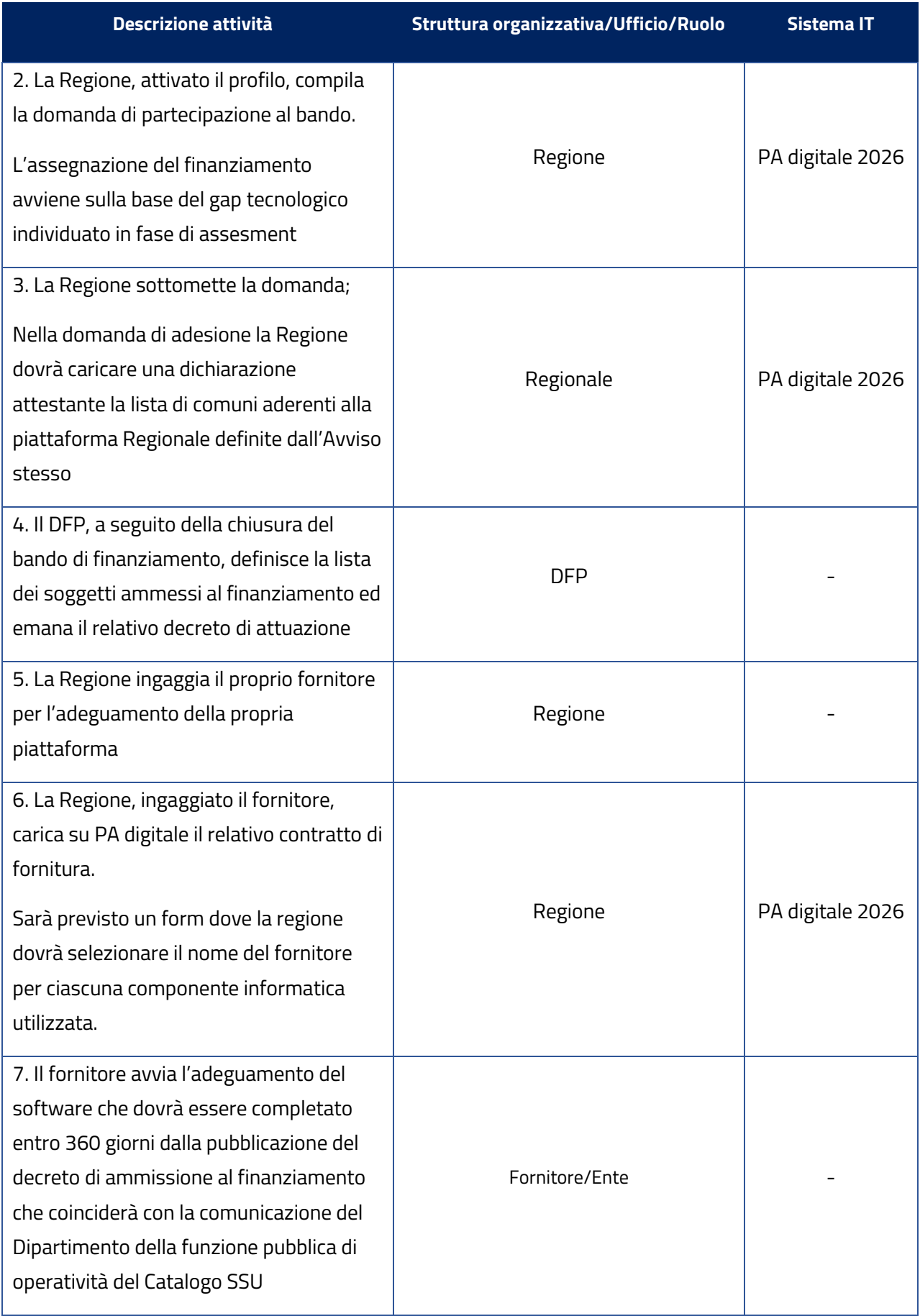

#### <span id="page-17-0"></span>**4.2 Adesione al bando Comuni Autonomi singoli e capofila**

Di seguito si riporta il flow relativo alle attività previste, a seguito della pubblicazione del bando di finanziamento su PA digitale 2026.

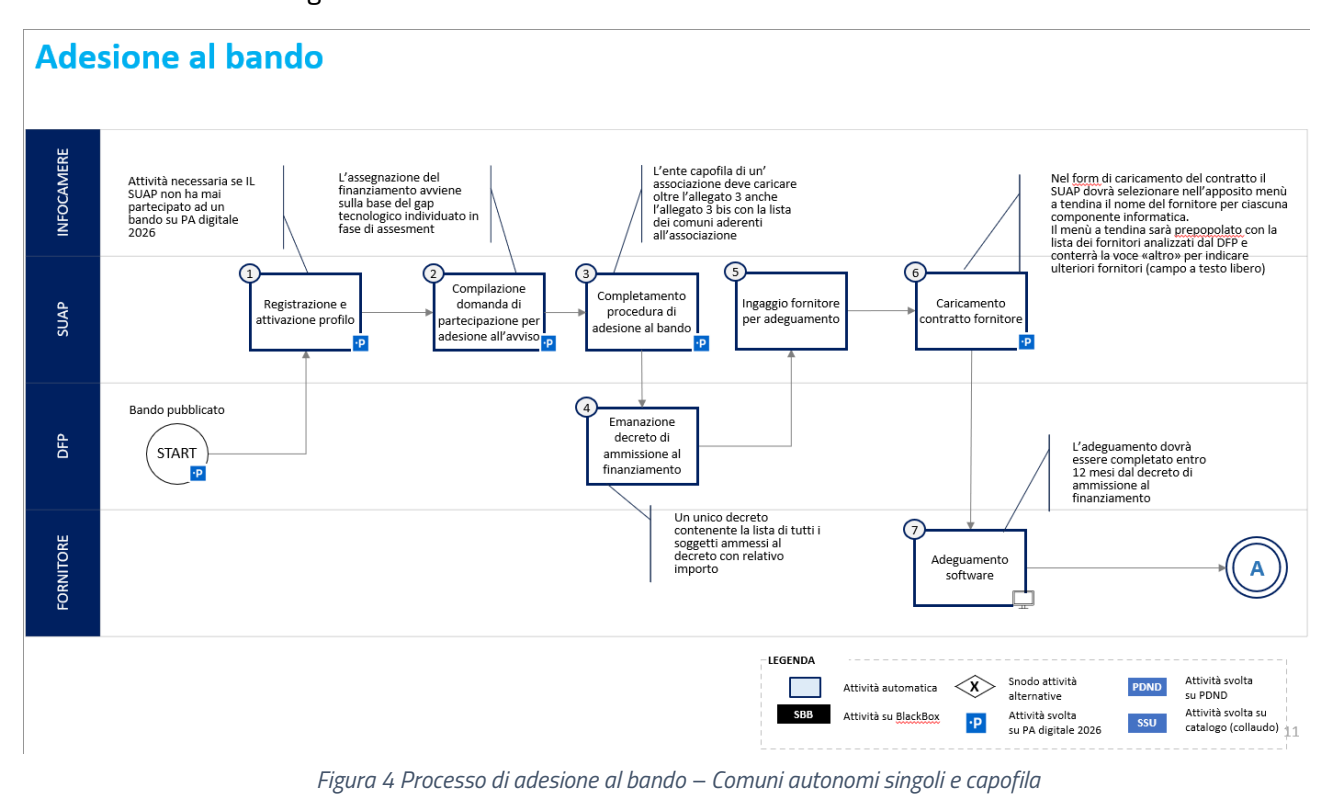

Di seguito si riporta la tabella che descrive le attività riportate nel flusso di processo, i diversi soggetti coinvolti e i sistemi utilizzati a supporto.

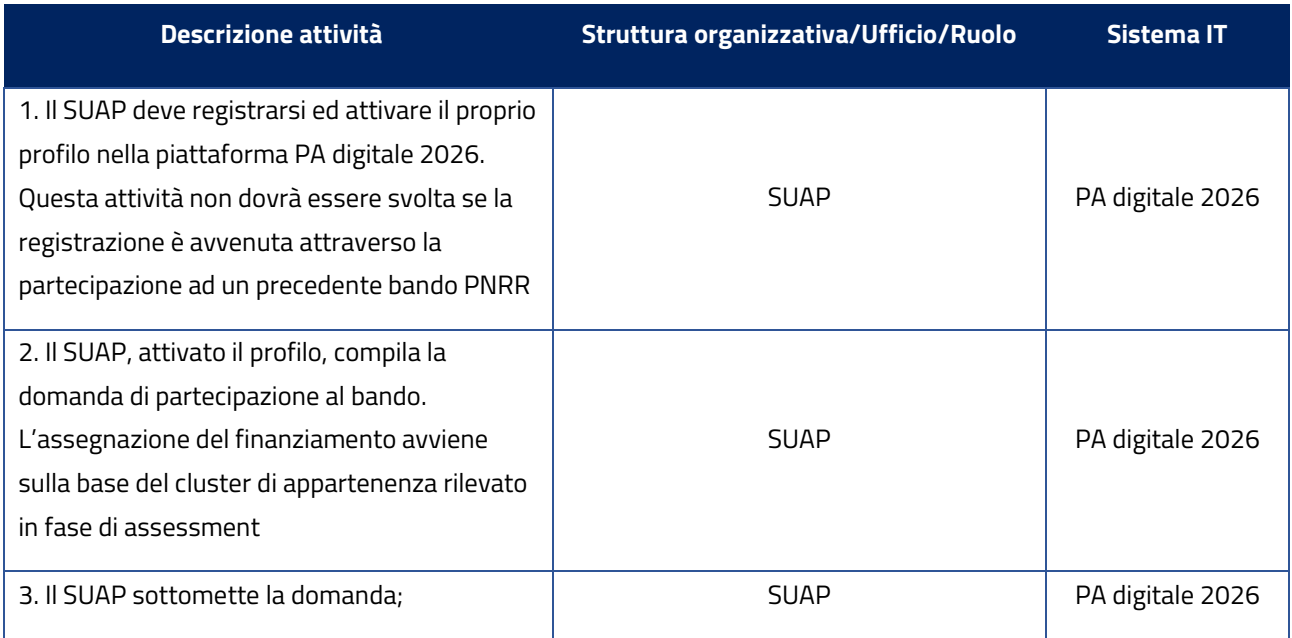

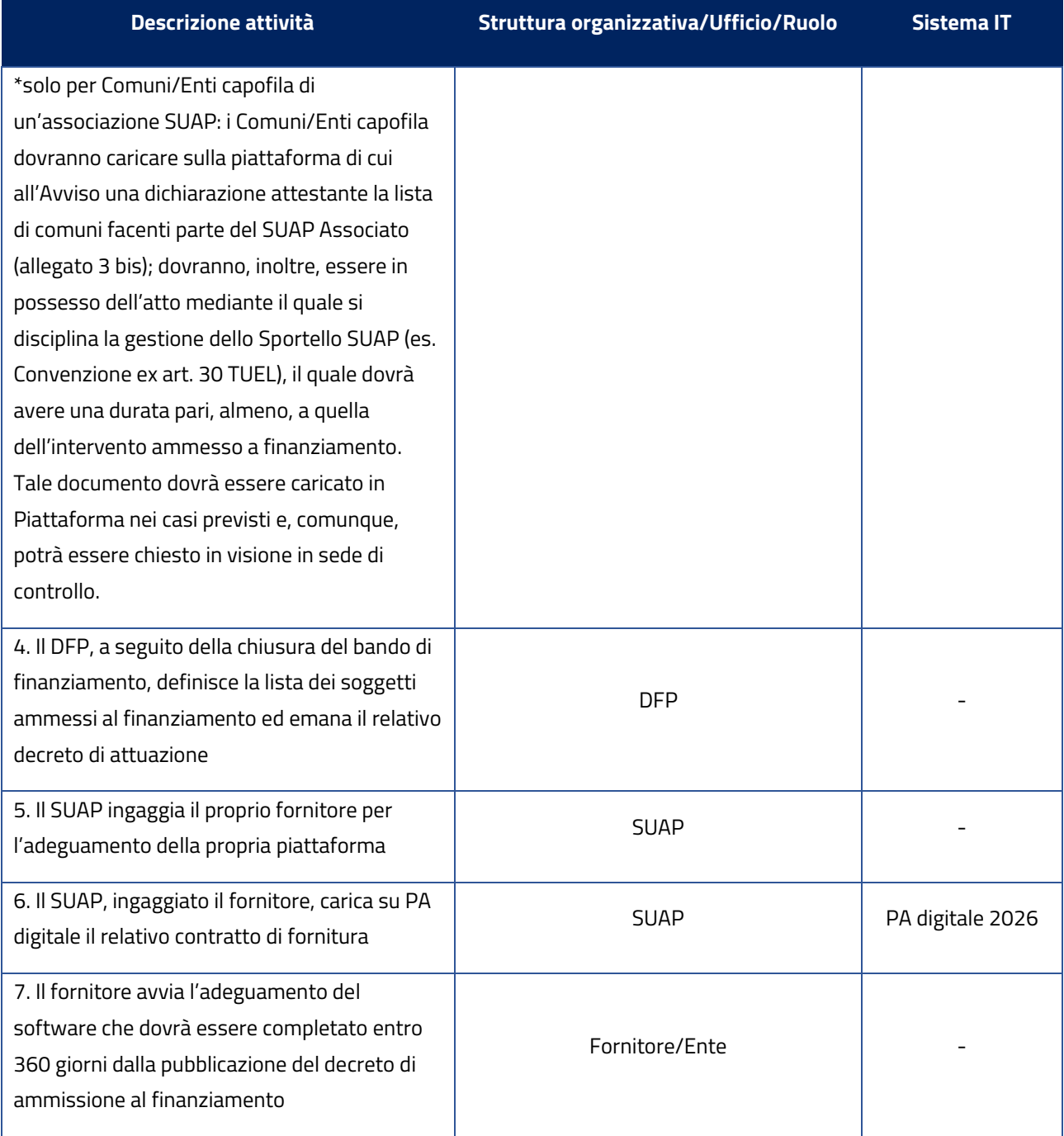

#### <span id="page-19-0"></span>**4.3 Processo di candidatura ad un avviso di finanziamento**

Il soggetto attuatore potrà candidarsi all'avviso di finanziamento sulla piattaforma PA Digitale 2026, avviando la candidatura sull'avviso di riferimento.

Il processo di candidatura ad un bando di finanziamento su PA Digitale 2026 è caratterizzato da 6 step indicati nella seguente figura:

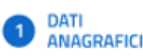

 $(2)$  DICHIARAZIONI

CONFIGURAZIONE  $\left(3\right)$ **PACCHETTO** 

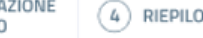

 $(4)$  RIEPILOGO

**FIRMA** 

CANDIDATURA

 $\sqrt{5}$ 

- **STATO**  $\circledast$ CANDIDATURA
- Nello step 1 "Dati anagrafici" il soggetto attuatore dovrà inserire i dati dell'amministrazione e del rappresentante legale, con la corretta compilazione dei dati, la piattaforma abiliterà il proseguimento allo step 2.
- Nello step 2 "Dichiarazioni" il soggetto attuatore dovrà confermare la presa visione delle dichiarazioni configurate sull'avviso per procedere allo step 3.
- Nello step 3 "Configurazione pacchetto", il soggetto attuatore dovrà indicare il servizio per il quale sta richiedendo il finanziamento "Adeguamento piattaforma SUAP" e per confermare la volontà di aderire alla candidatura. Confermata l'intenzione abiliterà il proseguimento allo step 4.
- Nello step 4 "Riepilogo", verrà presentato al soggetto attuatore un riepilogo delle informazioni inserite in candidatura e l'ammontare del finanziamento richiesto. Confermando i dati inseriti il sistema abiliterà il proseguimento allo step 5 e genererà in automatico l'allegato 3 "Domanda di candidatura"
- Nello step 5 "Firma candidatura" il soggetto attuatore potrà scaricare e ricaricare "l'allegato 3" firmato dal responsabile legale. Il sistema procederà quindi a controllare che l'Allegato 3 sia uguale al documento scaricato e che abbia la firma (in formato PadES o CadES).
- Per le Regioni che partecipano all'avvisto e per gli enti capofila di un'associazione di comuni sarà richiesto anche il caricamento dell'Allegato 3 bis il quale attesta la lista dei comuni aderenti alla piattaforma SUAP utilizzata. Caricati i documenti il sistema abiliterà la sottomissione della domanda di candidatura e il proseguimento allo step 6.
- Nello step 6 "Stato candidatura" il soggetto attuatore visualizzerà il corretto invio della candidatura.

#### <span id="page-20-0"></span>**4.4 Fase di test eseguiti sulla Suite di Black Box Test**

Di seguito si riporta il flow relativo all'esecuzione dei test sulla Suite di Black Box.

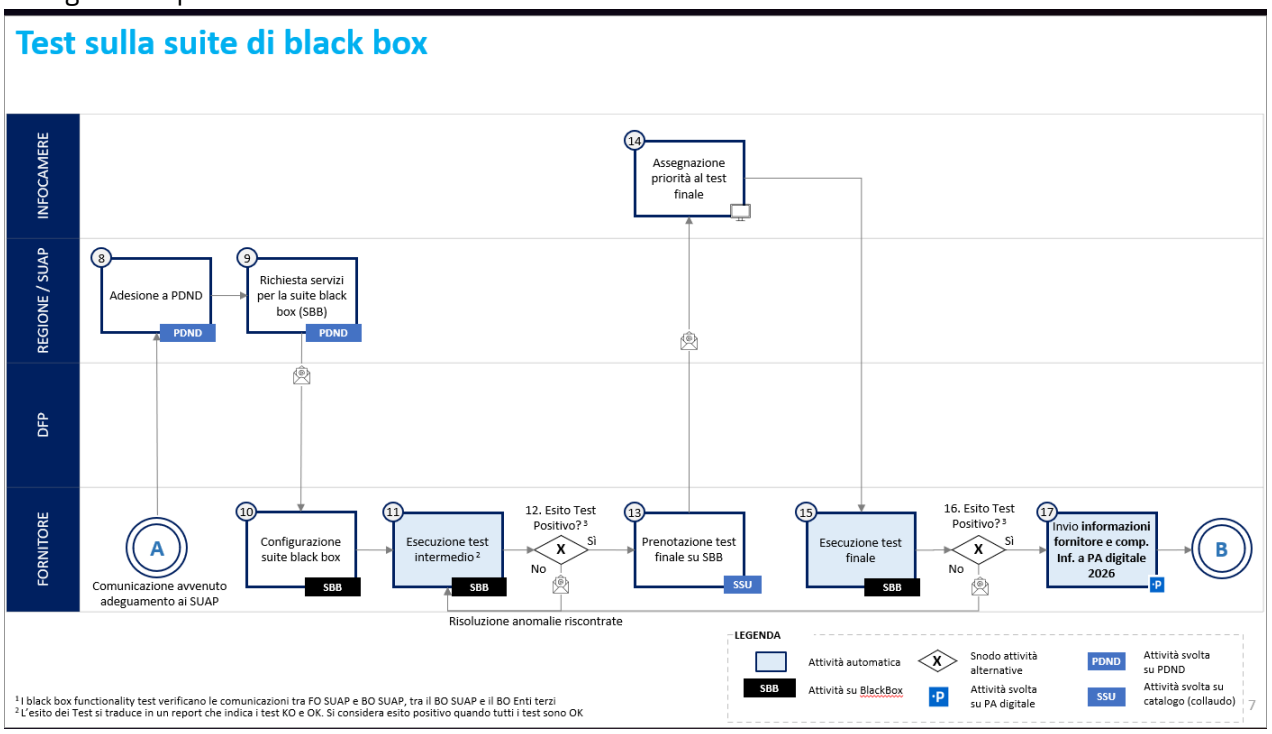

*Figura 5 Processo dell'esecuzione dei test sulla black box*

Di seguito si riporta la tabella che descrive le attività riportate nel flusso di processo, i diversi soggetti coinvolti e i sistemi utilizzati a supporto.

| Descrizione attività                                                                                                    | <b>Struttura</b><br>organizzativa/Ufficio/Ruolo | <b>Sistema IT</b> |
|----------------------------------------------------------------------------------------------------|-------------------------------------------------|-------------------|
| 8. La Regione/Il SUAP aderisce a PDND                                                                                                    | Regione/SUAP                                    | <b>PDND</b>       |
| 9. La Regione/Il SUAP, a seguito dell'adesione a<br>PDND, richiede l'accesso ai servizi relativi alla Suite<br>di Black Box Test <sup>1</sup> per la componente informatica di<br>Front-Office e di Back-Office | Regione/SUAP                                    | <b>PDND</b>       |
| 10. Il fornitore ricevuto l'accesso al servizio alla<br>SBBT procede alla configurazione                                                                                                    | Fornitore/Ente                                  | <b>SBBT</b>       |
| 11. Il fornitore, configurata la SBBT, avvia i test per<br>le singole componenti informatiche <sup>2</sup>                                                                                                    | Fornitore/Ente                                  | <b>SBBT</b>       |
| 12. Il fornitore riceve l'esito del test tramite un<br>report, firmato digitalmente da InfoCamere. L'esito                                                                                                    | Fornitore/Ente                                  | SBBT              |

<span id="page-20-1"></span><sup>1</sup> I servizi relativi alla SBBT esposti sulla PDND sono 3: "API avvio" utilizzato per la configurazione, "API di test" per l'esecuzione dei test, "API esisti" per il recupero del report con i risultati dei test.

<span id="page-20-2"></span><sup>2</sup> I test sulla SBBT simulano la comunicazione tra Front-office e Back-office SUAP, tra Back-office SUAP e Back-office enti terzi. Potranno essere svolti in parallelo da più fornitori ed hanno un tempo di esecuzione stimato di 30 minuti - 1 ora (il tempo può variare a seconda della componente testata).

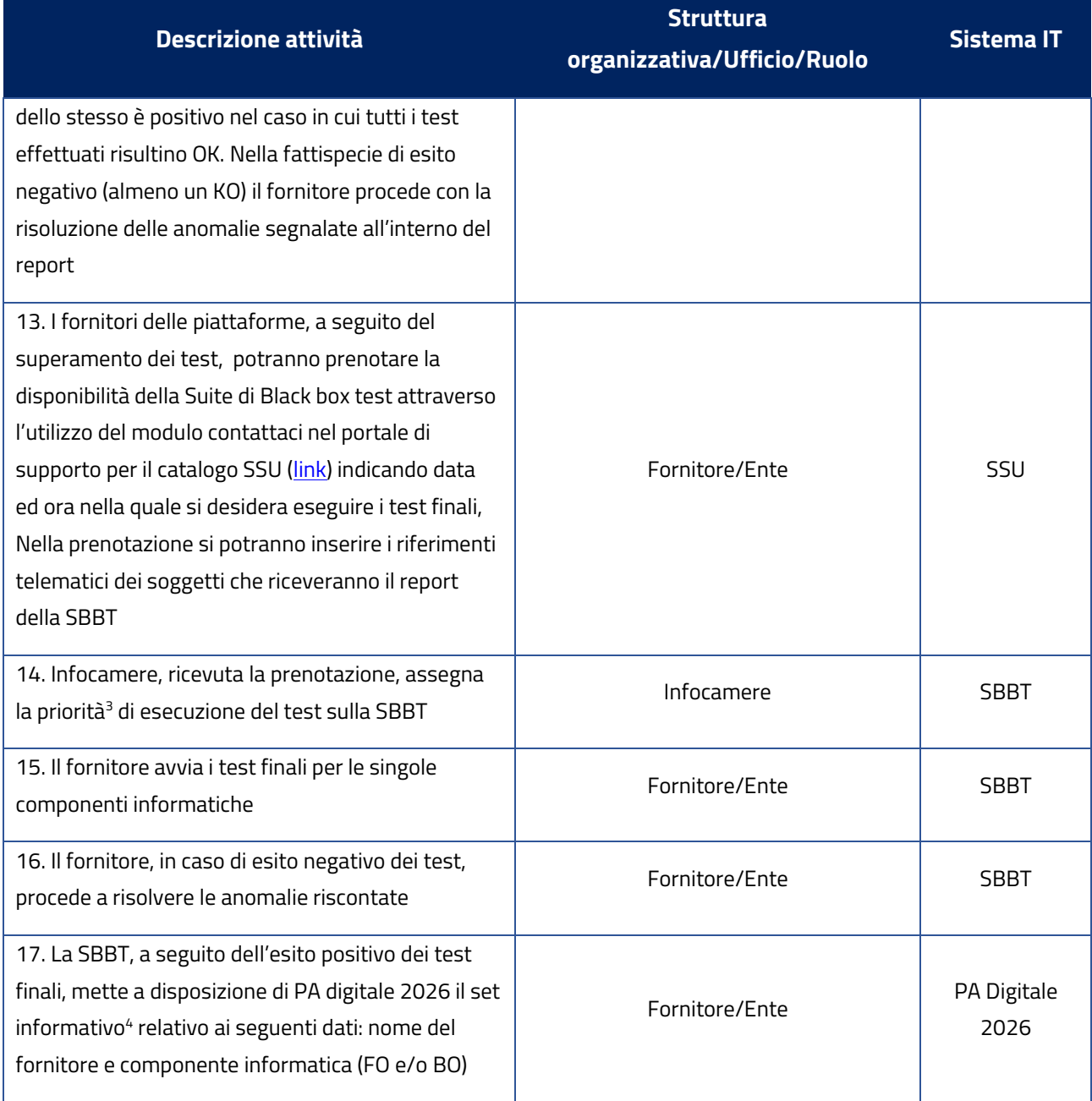

<span id="page-21-0"></span><sup>&</sup>lt;sup>3</sup> La priorità viene data per garantire l'esecuzione dei test entro 24h dalla richiesta, nel caso in cui ci siano delle code di attesa.

<span id="page-21-1"></span><sup>4</sup> L'informazione dovrà essere gestita da PA digitale al fine di popolare un menù nel quale i soggetti attuatori, in fase di richiesta di finanziamento, possano selezionare il fornitore e la componente informatica utilizzata, oltre a poter scaricare il report.

### <span id="page-22-0"></span>**4.5 Richiesta di finanziamento (processo di asseverazione)**

#### <span id="page-22-1"></span>**4.5.1 Richiesta finanziamento Regioni con piattaforma**

Di seguito si riporta il flow relativo alla richiesta di finanziamento.

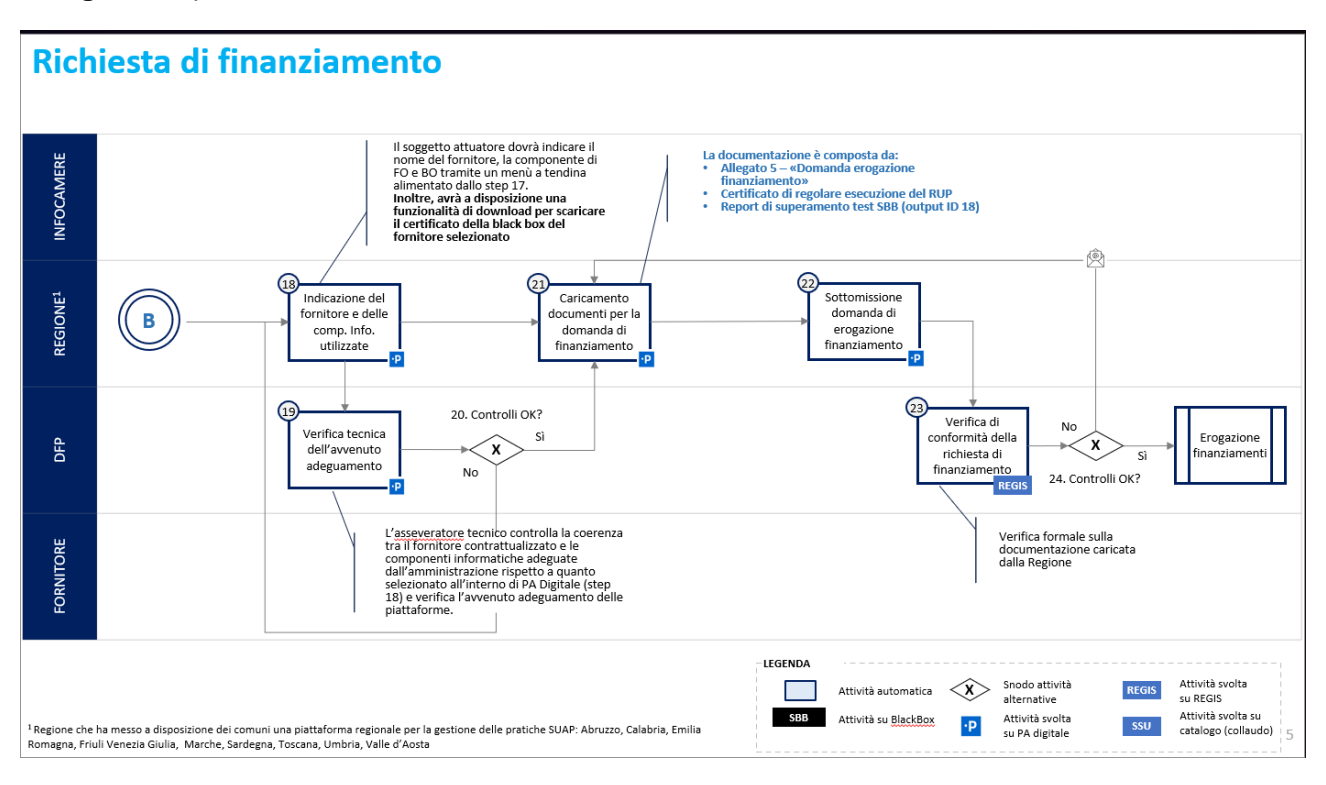

*Figura 6 Processo di richiesta finanziamento - Regioni*

Di seguito si riporta la tabella che descrive le attività riportate nel flusso di processo, i diversi soggetti coinvolti e i sistemi utilizzati a supporto.

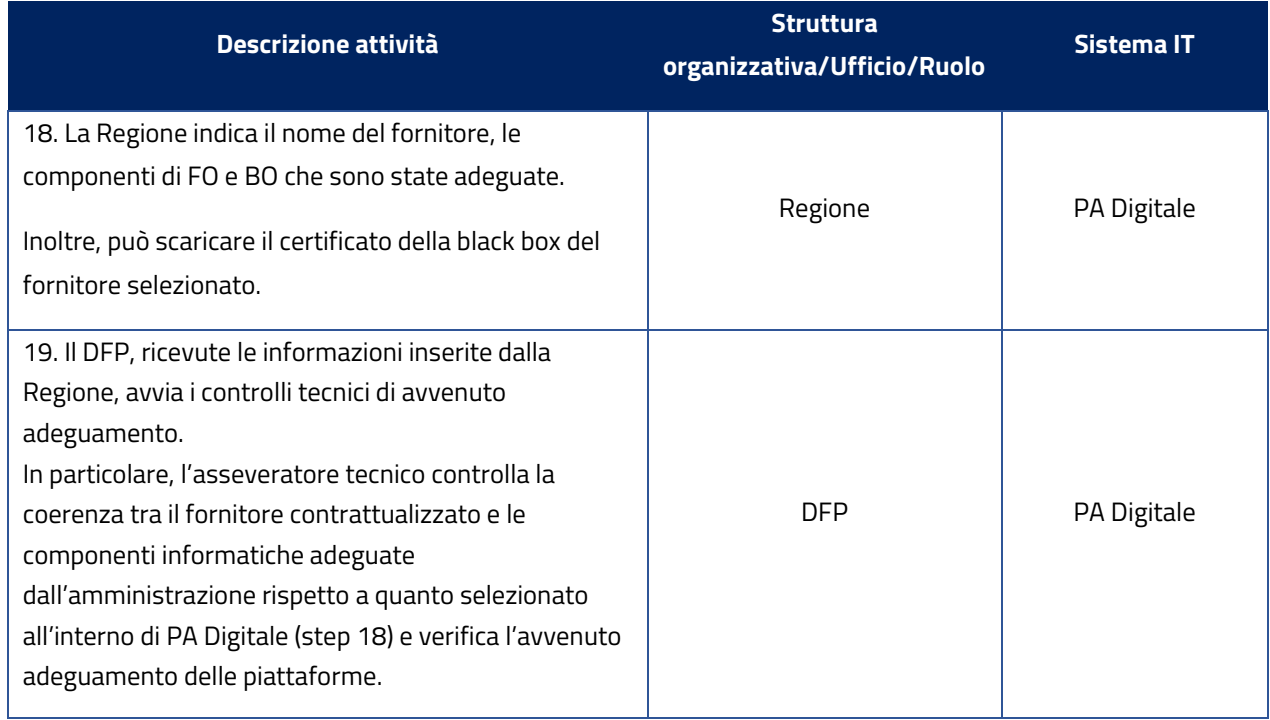

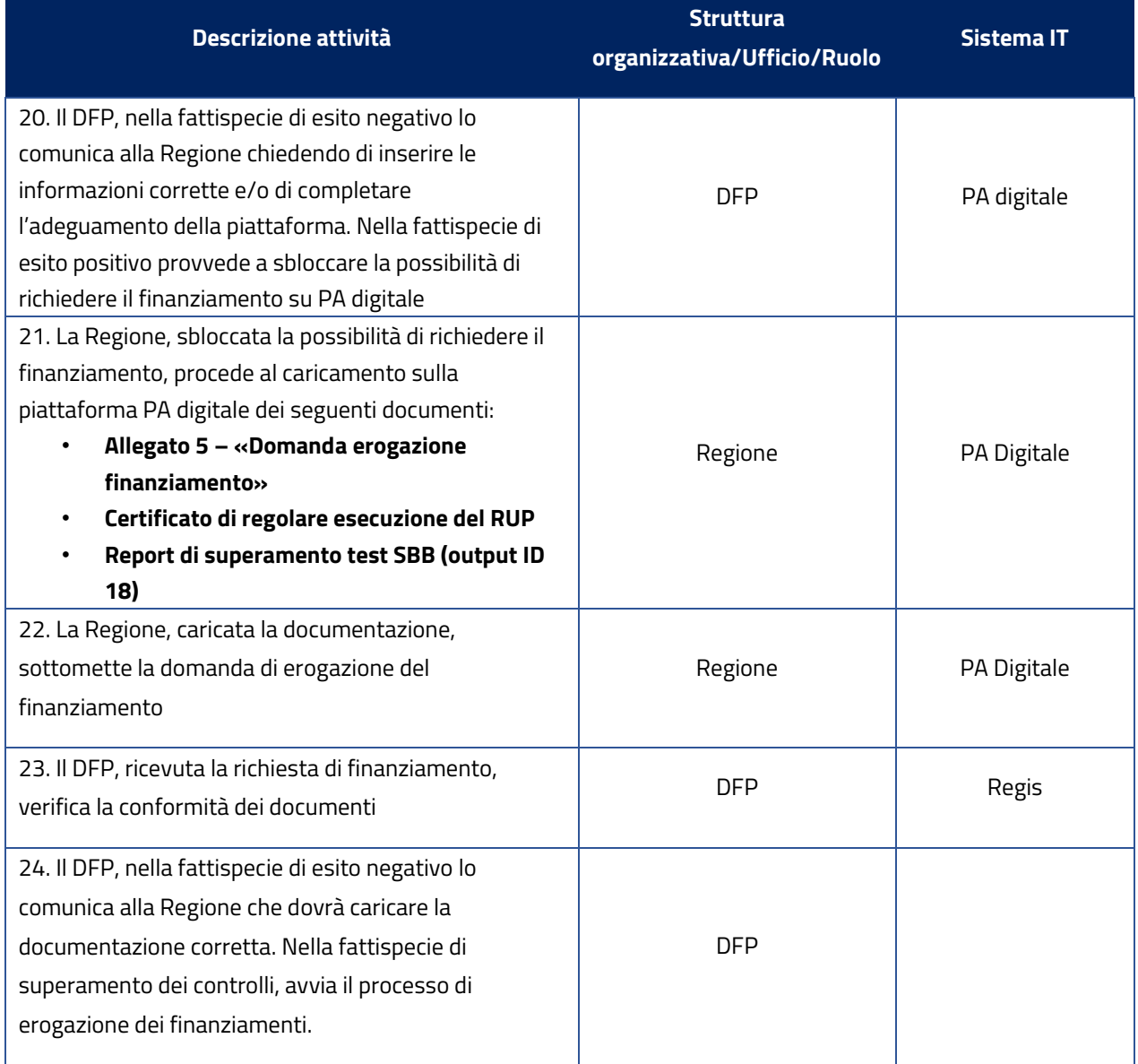

## <span id="page-23-0"></span>**4.5.2 Richiesta finanziamento Comuni Autonomi singoli e capofila**

Di seguito si riporta il flow relativo alla richiesta di finanziamento.

#### Richiesta di finanziamento

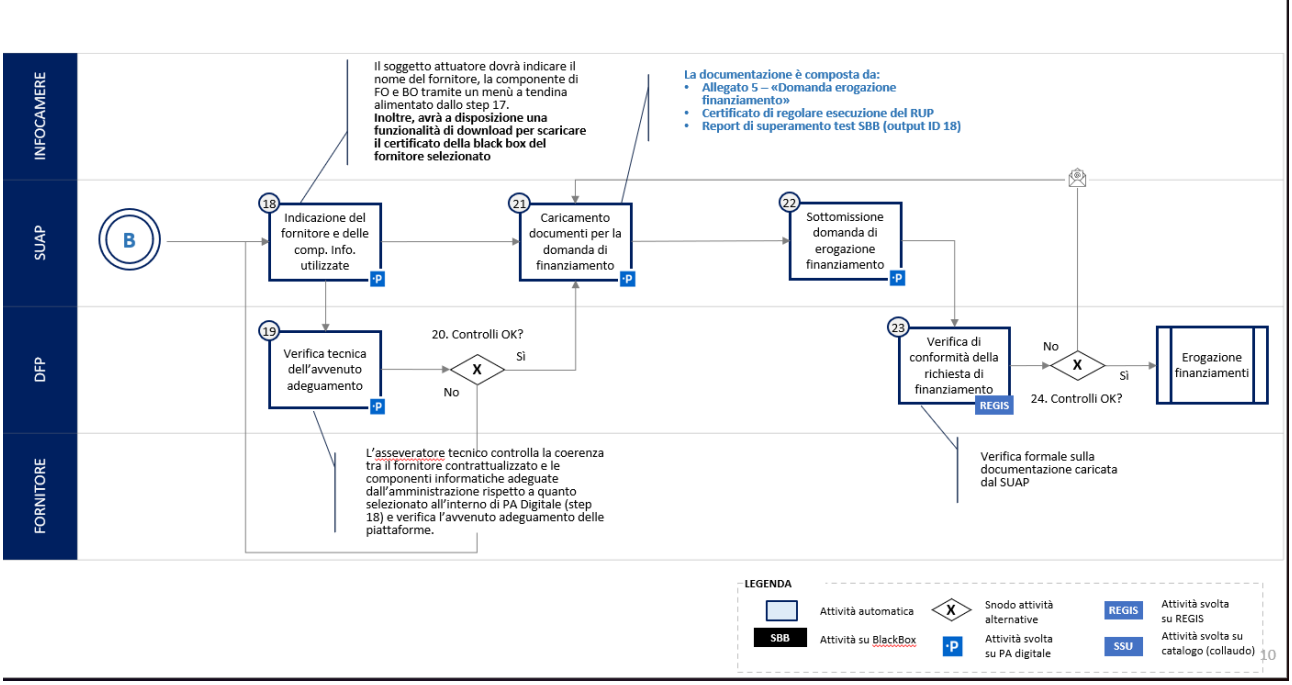

*Figura 7 Processo di richiesta finanziamento - Comuni autonomi singoli e capofila*

Di seguito si riporta la tabella che descrive le attività riportate nel flusso di processo, i diversi soggetti coinvolti e i sistemi utilizzati a supporto.

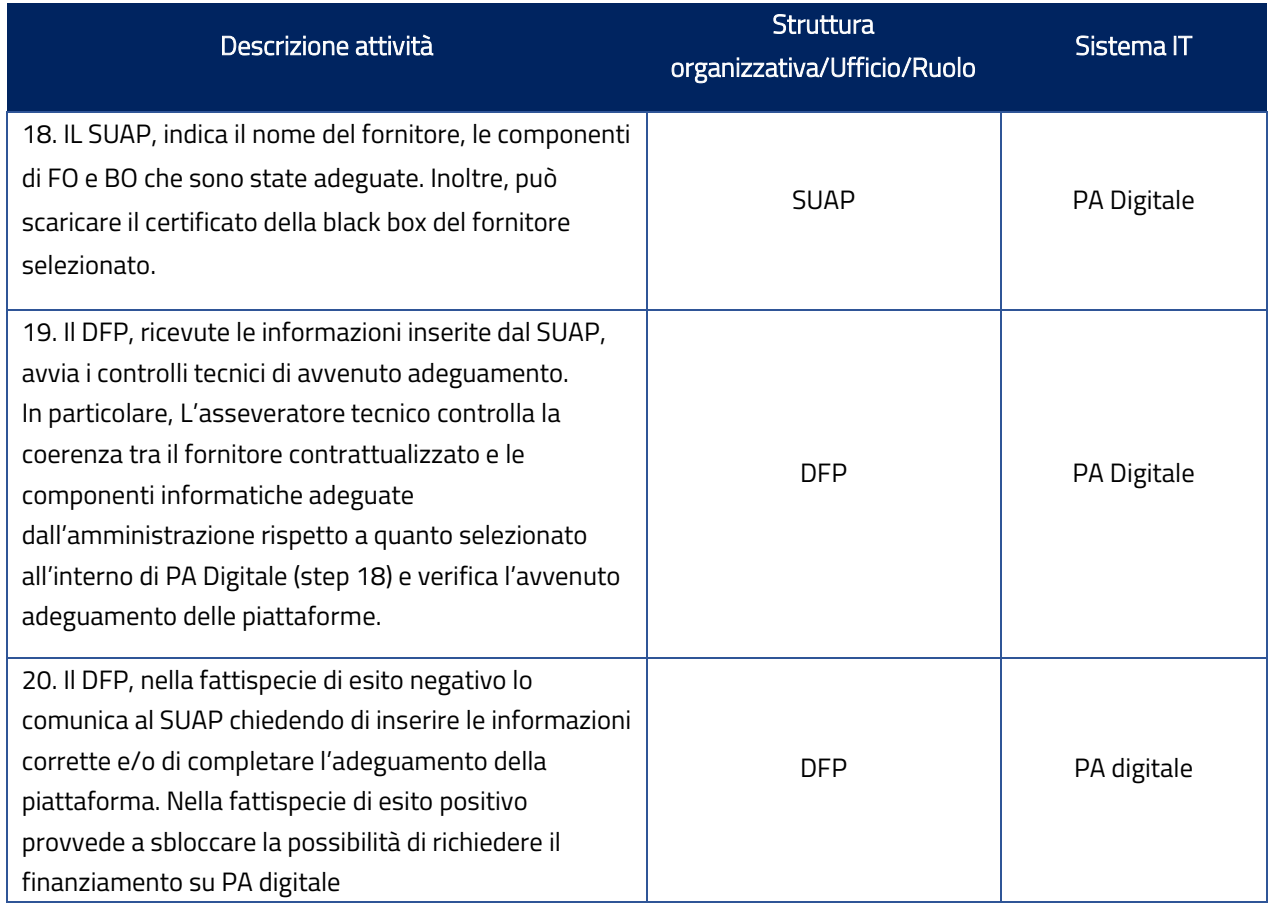

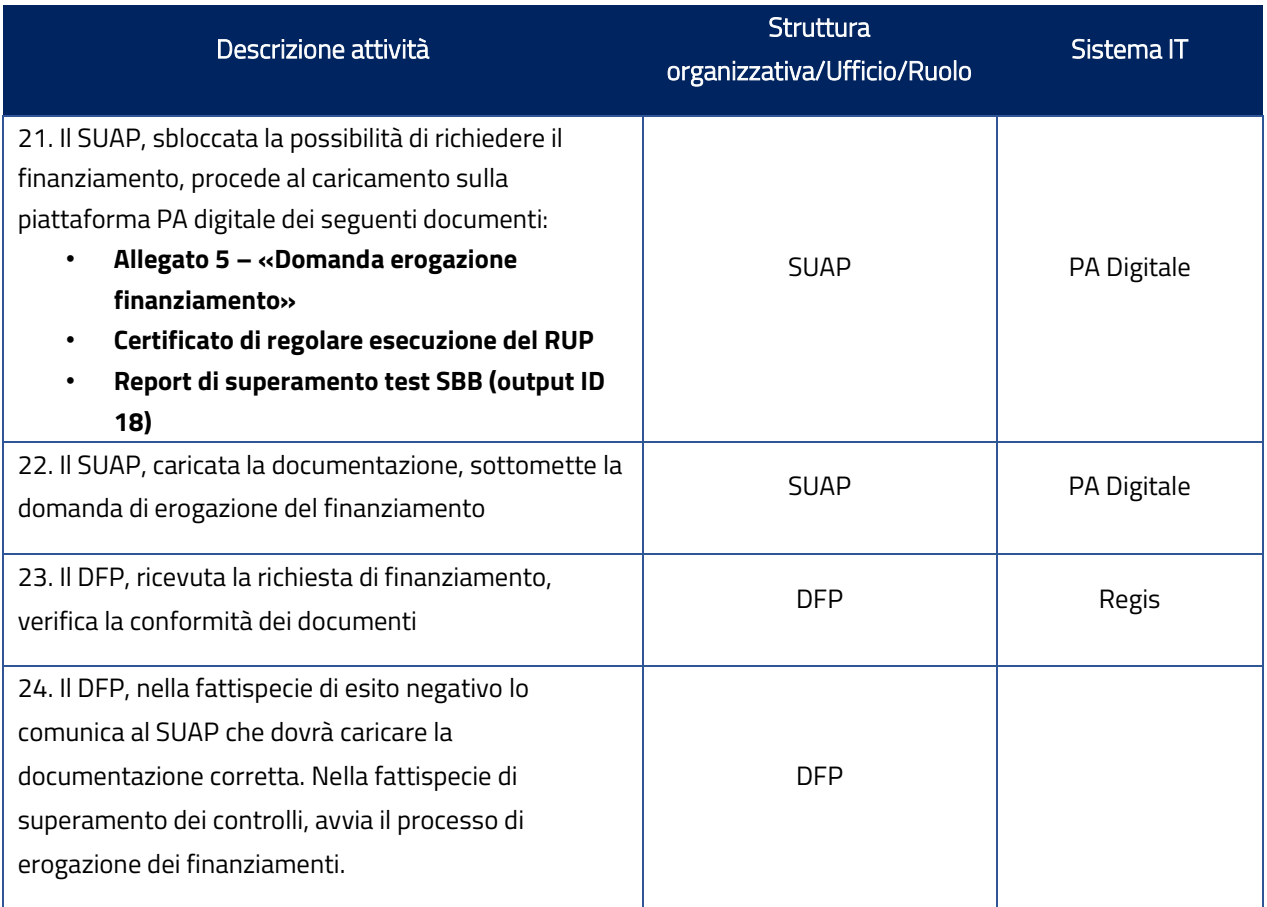

# <span id="page-26-0"></span>5. Servizi di supporto per l'adeguamento alle nuove specifiche tecniche di interoperabilità

### <span id="page-26-1"></span>**5.1 Come accedere al catalogo SSU**

Di seguito sono indicati tutti i passaggi per aderire al Catalogo del Sistema Informatico degli Sportelli Unici e per abilitare il proprio staff al popolamento dell'anagrafe nazionale dei procedimenti amministrativi, la procedura completa qui: Catalogo SSU - [Il Catalogo del Sistema Informatico degli Sportelli Unici](https://catalogo.impresainungiorno.gov.it/homepage)  [\(impresainungiorno.gov.it\)](https://catalogo.impresainungiorno.gov.it/homepage)

- 1. Compila il modulo per richiedere l'adesione.
- 2. Cliccando sul pulsante "Scarica modulo di adesione" potrai iniziare la procedura di richiesta e scaricare il modulo in formato pdf.
- 3. Fai firmare digitalmente il modulo al Legale Rappresentante.
- 4. Invia il modulo di richiesta di adesione già compilato al Legale Rappresentante del tuo ente affinché lo sottoscriva con la propria firma digitale.
- 5. Invia il modulo firmato digitalmente.
- 6. Invia una PEC da un indirizzo di posta elettronica certificata presente su Indice PA alla casella pec adesionecatalogossu@certpec.camcom.it, con allegato il modulo pdf firmato digitalmente.
- 7. Attendi di ricevere conferma dell'avvenuta adesione.
- 8. Il Gestore del Catalogo SSU, verificata la correttezza dei dati, abilita al servizio le utenze indicate nel modulo inviando l'e-mail di conferma dell'adesione all'indirizzo PEC utilizzato.

### <span id="page-26-2"></span>**5.2 Come accedere agli e-service del catalogo via interfaccia API**

Il soggetto interessato verifica i requisiti di accesso dell'e-service, si iscrive a fruirne, e costruisce la propria integrazione per l'accesso al dato. Gli e-service sono raggiungibili attraverso il seguente link: <https://www.interop.pagopa.it/catalogo/?name=catalogo&pageNum=1>

#### <span id="page-26-3"></span>**5.3 Richiesta di Fruizione API**

Le API per l'ambiente di test, utilizzabili dai fornitori pubblici o privati delle piattaforme, previo accreditamento come fruitore da parte di una Pubblica Amministrazione utilizzatrice, per le attività di test di integrazione delle stesse piattaforme con il Catalogo SSU. Le API per l'ambiente di esercizio saranno invece utilizzate dalle piattaforme SUAP ed Enti Terzi a partire dall'avvio del Sistema informatico degli Sportelli Unici.

Per l'utilizzo di un servizio su PDND sono previste due tipologie di attori: l'erogatore e il fruitore. In particolare:

- l'erogatore, ovvero un soggetto che rende disponibili e-service ad altri soggetti per la fruizione di dati in suo possesso o l'integrazione di processi, è la p.a. che mette a disposizione su PDND una API. Nel caso dei sei servizi del catalogo SSU, l'erogatore è Unioncamere;
- il fruitore, ovvero il soggetto che, tramite la sottoscrizione di un accordo di interoperabilità, utilizza gli e-service messi a disposizione dall'erogatore, è una PA che vuole fruire dell'API dell'e-service dell'erogatore.

Per scambiare informazioni all'interno della piattaforma PDND:

- 1. l'erogatore deve pubblicare l'e-service comprensivo di stime di carico sulla PDND, la quale deve associare a questo e-service l'attributo verificato che i fruitori devono possedere per accreditarsi all'e-service stesso;
- 2. il fruitore, dopo aver completato l'adesione alla PDND, deve ricevere l'attributo verificato dalla PDND, deve consultare il Catalogo degli e-service su PDND andando a individuare l'e-service del Catalogo SSU di interesse e fare richiesta di fruizione dell'e-service;
- 3. effettuata la richiesta di fruizione dell'e-service, il fruitore deve definire le finalità per cui richiede la fruizione di quel determinato servizio, creare il client associato alla finalità dichiarata;
- 4. automaticamente sarà stipulato attraverso l'utilizzo della piattaforma PDND un accordo di interoperabilità e successivamente, per quanto riguarda le API del Catalogo SSU, nel caso in cui si tratti di API di consultazione dei Metadati, piuttosto che di API di comunicazione tra Front Office e Catalogo SSU o Back Office SUAP e Catalogo, o infine Back Office Enti Terzi e Catalogo SSU, sarà condiviso un test book prodotto da AGID con il dataset di comunicazione.

Per maggiori informazioni e per la procedura di adesione alla PDND, si rimanda al Manuale operativo PDND, raggiungibile all'indirizzo [https://docs.pagopa.it/interoperabilita-1/.](https://docs.pagopa.it/interoperabilita-1/)

## <span id="page-27-0"></span>**5.4 [Da chi è garantita la sicurezza dei dati e delle transazioni all'interno del](https://supporto.infocamere.it/aswsWeb/selectLanding?idProduct=SISU&userRole=sisupa)  [Sistema informatico degli Sportelli Unici \(SSU\)?](https://supporto.infocamere.it/aswsWeb/selectLanding?idProduct=SISU&userRole=sisupa)**

Le funzionalità di autenticazione, autorizzazione e di tracciamento dei soggetti abilitati ad interoperare in merito alla tutela e sicurezza dei dati e delle transazioni all'interno del Sistema Informatico degli Sportelli Unici sono gestite dalla Piattaforma Digitale Nazionale Dati (PDND).

Questa integrazione garantisce che gli standard di sicurezza siano uniformemente applicati attraverso tutti i canali di comunicazione e interazione all'interno del sistema.

# <span id="page-27-1"></span>**5.5 Dove posso trovare gli artefatti tecnici (BPMN, immagini, json-schema, openApi e sequence diagram) delle Specifiche Tecniche di cui all'articolo 5 dell'Allegato Tecnico al D.P.R 160/2010 e s.m.i.?**

Il repository pubblicato da AgID contenente gli artefatti tecnici (BPMN, immagini, json-schema, openApi e sequence diagram) delle Specifiche Tecniche di cui all'articolo 5 dell'Allegato Tecnico al DPR 160/2010 e s.m.i. è disponibile in GitHub al seguente link: GitHub - [AgID/specifiche-tecniche-DPR-160-2010.](https://github.com/AgID/specifiche-tecniche-DPR-160-2010)

#### <span id="page-27-2"></span>**5.6 Canali di supporto disponibili**

Per garantire un'assistenza tempestiva, è stato implementato un sistema di supporto completo, che offre canali dedicati per soddisfare le esigenze. Di seguito sono descritti i canali di supporto disponibili.

• **Richiesta di supporto durante il periodo di apertura del bando**: È possibile ottenere chiarimenti sulla procedura amministrativa dell'Avviso fino a 10 giorni prima della data di chiusura dello stesso, mediante un sistema di ticketing attivo direttamente sul Portale PA Digitale 2026. Le

risposte alle richieste di chiarimento, pervenute con specifico riferimento ai contenuti dell'Avviso, saranno pubblicate sul portale di progetto suapsue.gov.it

• **Richiesta di supporto dopo la chiusura del bando:** accedendo al portale web SUAP-SUE, il soggetto richiedente potrà essere reindirizzato ai diversi canali di supporto predisposti a seconda del loro cluster di appartenenza

### <span id="page-28-0"></span>**5.7 Errori già segnalati e FAQ**

All'interno dei portali di supporto saranno predisposte e aggiornate costantemente delle FAQ al fine di fornire un sostegno rispetto agli errori già segnalati e le richieste frequenti.

#### <span id="page-28-1"></span>**5.8 Cos'è l'ambiente di collaudo**

PDND Interoperabilità mette a disposizione degli aderenti due ambienti, collaudo e produzione. Non c'è bisogno da parte dell'aderente di fare alcuna operazione aggiuntiva a valle dell'adesione, i due ambienti saranno attivati automaticamente. La differenza principale è che nell'ambiente di collaudo si devono usare solo dati fittizi, e serve per testare l'integrazione tra aderenti, oppure ad un singolo aderente per verificare la propria integrazione con PDND Interoperabilità. A questo proposito, si ricorda che è possibile per un aderente iscriversi anche agli e-service dei quali si è erogatori. Nell'ambiente di produzione gli e-service ai quali ci si iscrive erogheranno dati reali.

<https://docs.pagopa.it/interoperabilita-1/manuale-operativo/ambiente-di-collaudo>

#### <span id="page-28-2"></span>**5.9 La Verifica tecnica di conformità mediante la suite Black Box Test**

La verifica tecnica di conformità dei sistemi informatici di Front Office SUAP, Back Office SUAP ed Enti Terzi rispetto alle Specifiche Tecniche di cui all'art. 5 del nuovo allegato tecnico al DPR 160/2010, finalizzata all'abilitazione degli stessi nel Catalogo del Sistema Informatico degli Sportelli Unici, sarà realizzata dalla Suite di Black-Box Test, nativamente integrata con il sistema di accreditamento. Al fine di consentire ai fornitori pubblici o privati delle piattaforme SUAP ed Enti Terzi la verifica della conformità dei propri sistemi informatici precedentemente rispetto all'accreditamento, Unioncamere consentirà di fruire della Suite di Black-Box Test già da luglio (TBC).

La Suite di Black-Box Test sarà pubblicata come servizio su PDND, comprensiva della relativa documentazione tecnica.

Affinché un fornitore pubblico o privato delle piattaforme SUAP ed Enti Terzi possa fruire del servizio di Suite Black Box Test, è necessario che una Pubblica Amministrazione utilizzatrice si accrediti ad esso come fruitore attraverso la procedura prevista dalla PDND. La Suite di Black-Box Test consentirà ad un fornitore pubblico o privato delle piattaforme SUAP ed Enti Terzi di verificare la conformità dei propri sistemi informatici rispetto a quanto previsto dalle Specifiche Tecniche attraverso l'utilizzo delle API di seguito descritte:

• instanceTestAccreditamento - API che consente ad una componente di Front Office SUAP, Back Office SUAP ed Enti Terzi di presentarsi alla Suite di BlackBox Test, generando un identificativo dell'istanza

- getTooklit API che consente di generare il toolkit utile alla configurazione dello scenario da predisporre sulla componente oggetto della verifica
- getJWT API che consente di generare il token JWT che la componente oggetto di verifica dovrà utilizzare per comunicare con la Suite di Black-Box Test
- startTestAccreditamento API che consente di avviare il test e che restituisce un identificativo del task di dell'esecuzione della Suite di Black-Box Test utile per il recupero dell'esito
- getEsito API che consente di verificare lo stato di esecuzione del task di verifica
- getReport API che consente di recuperare il report del test firmato digitalmente dalla Suite di Black-Box Test

#### <span id="page-29-0"></span>**5.10 Modalità esecuzione test**

La API startTestAccreditamento può essere utilizzata a ciclo continuo (a mano a mano che procedono gli sviluppi e l'omologazione della componente testata). Questo è previsto al fine di verificare il grado di omologazione rispetto alle specifiche tecniche. Una volta verificato che la componente abbia raggiunto il 100% di omologazione (report con esito OK) sarà possibile eseguire un ultimo test finale (utilizzando sempre la seconda API) prevista dalla Suite Black Box Test. Quest'ultimo, quale esito, produrrà un report positivo. Con il rilascio del report positivo si potrà dare evidenza ad ulteriori destinatari del raggiungimento del livello di adeguatezza richiesto per le proprie componenti. La Suite di Black-Box Test costituisce un primo strumento con il quale poter certificare che una componente informatica è effettivamente 'utilizzabile' all'interno della nuova architettura SSU e per la quale è possibile ipotizzare la concessione di finanziamenti che ne consentano l'adeguamento. Al fine di contenere i tempi di esecuzione dei test eseguiti dalla Suite di Black-Box Test, i fornitori pubblici o privati delle piattaforme SUAP ed Enti Terzi potranno prenotare la disponibilità della Suite di Black-Box Test attraverso l'utilizzo del modulo "contattaci" del portale di supporto per il Catalogo SSU, indicando data ed ora nella quale si desidera eseguire i test. Attraverso questo modulo, i fornitori sopra citati, potranno segnalare eventuali problematiche riscontrate nella fruizione delle API pubblicate da Unioncamere sul catalogo servizio della PDND.

Tale supporto ha anche lo scopo di indirizzare i fornitori di componenti Software su come risolvere le difficoltà che dovessero emergere in fase di integrazione senza "invadere" il perimetro di loro pertinenza nel rispetto di importanti vincoli come le responsabilità di merito, la sicurezza informatica e la proprietà intellettuale. Sarà pertanto importante definire i prerequisiti, intesi come competenze tecniche, che i fornitori dovranno acquisire autonomamente per effettuare i collegamenti in interoperabilità previsti dal nuovo scenario degli SSU. Come ulteriore strumento di certificazione dell'effettivo utilizzo in esercizio potrà essere utilizzata la Dashboard di monitoraggio amministrativa (prevista dal progetto), volta a verificare l'effettiva operatività dei SUAP che hanno dichiarato di utilizzare sistemi che dialogano correttamente con il Catalogo e con le altre componenti accreditate. Attraverso la Dashboard di monitoraggio, infatti, sarà infatti possibile consultare ed analizzare la distribuzione territoriale dei dati e dei corretti flussi normativi registrati dal Catalogo. Tale ulteriore ed eventuale verifica è volta a constatare il corretto utilizzo della componente ed il permanere della condizione di piena omologazione, oltreché l'utilizzo del SSU da parte del SUAP.

I test sulla suite di black box saranno automatici e simulano la comunicazione tra le componenti informatiche coinvolte nei procedimenti SUAP. In particolare:

- comunicazione tra front-office SUAP e back-office SUAP;
- comunicazione tra back-office SUAP e back-office enti terzi.

A seguito dei test il sistema produrrà un report, certificato con firma digitale di Infocamere, che indicherà se il test svolto sia KO (negativo) o OK (positivo). Il test verrà considerato con esito positivo nel momento in cui tutti i test hanno avuto un risultato positivo.

#### <span id="page-30-0"></span>**5.11 Popolamento del Catalogo SSU**

Per la gestione della fase transitoria avverrà un primo popolamento a carattere massivo, a cura di Infocamere in qualità di Gestore del Catalogo, prevedendo l'inserimento dei:

- procedimenti standard a livello nazionale;
- procedimenti regionali e comunali già presenti sulla piattaforma Impresa in un giorno;
- procedimenti regionali e comunali non coperti da Impresa in un giorno (previa delega da parte delle Regioni e/o dei Comuni).

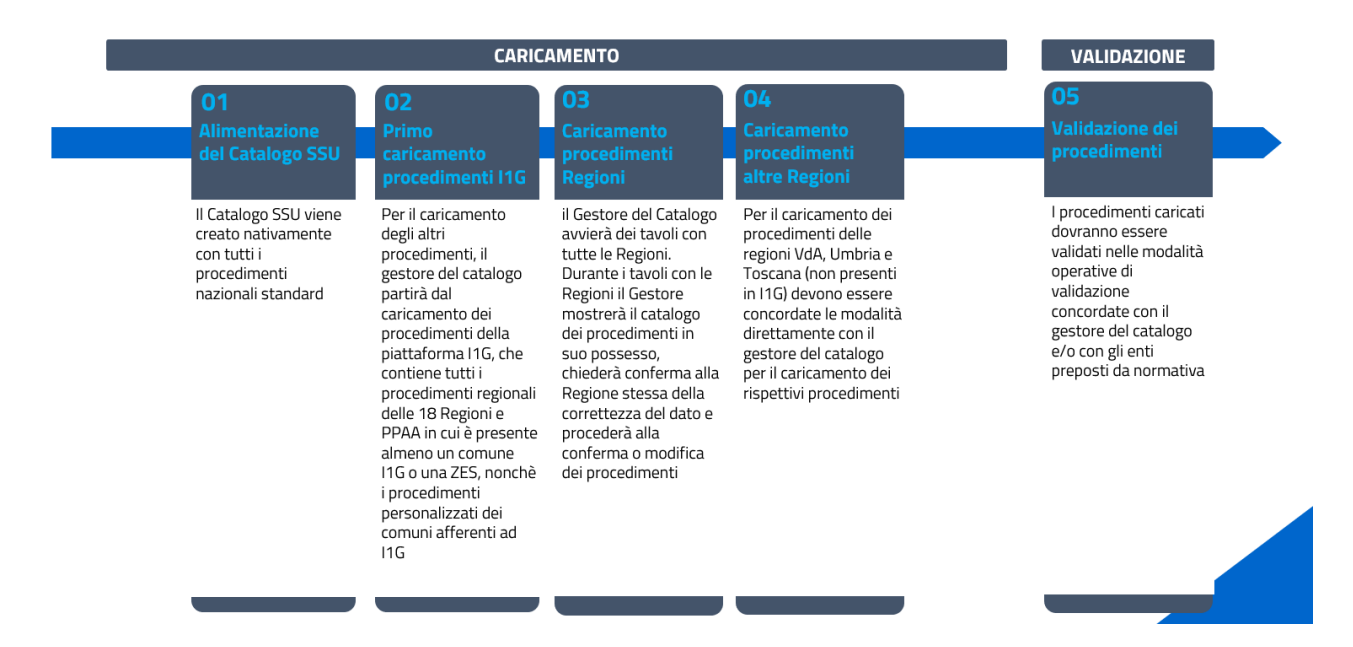

Per il popolamento dei restanti procedimenti, il Gestore del Catalogo procederà caricando inizialmente i procedimenti dalla piattaforma aggregativa con il maggior numero di procedimenti (Impresa-in-ungiorno), per poi procedere con il caricamento dei procedimenti delle Piattaforme Regionali, secondo le modalità definite tra le parti, e successivamente concentrarsi sui SUAP autonomi. I SUAP, in generale, avranno la possibilità di utilizzare i procedimenti già presenti nel catalogo o di caricarne di nuovi conformemente alle proprie procedure standard e prassi.

## <span id="page-31-0"></span>6. Accreditamenti e adesioni

#### <span id="page-31-1"></span>**6.1 Quali sono gli accreditamenti e le adesioni che un SUAP deve eseguire?**

- 1. Accreditamento alla PDND quale attività prodromica per l'accreditamento al Catalogo SSU
- 2. Accreditamento delle componenti informatiche sia di front-office che di back-office
- 3. Accreditamento dell'anagrafica SUAP
- 4. Anche gli Enti terzi dovranno essere accreditati per operare all'interno del SSU.

Sono in corso dettagliate analisi riguardo possibili semplificazioni in merito agli accreditamenti. Da sottolineare che l'attività di accreditamento rientra nelle competenze del MIMIT.

Di seguito si riporta uno schema riepilogativo delle attività in carico ad ogni soggetto attuatore, **si precisa che le attività su PDND e l'accreditamento delle componenti informatiche possono essere svolte da una sola amministrazione** (di seguito PA sponsor) **a nome di tutti i soggetti che utilizzano la medesima piattaforma.** 

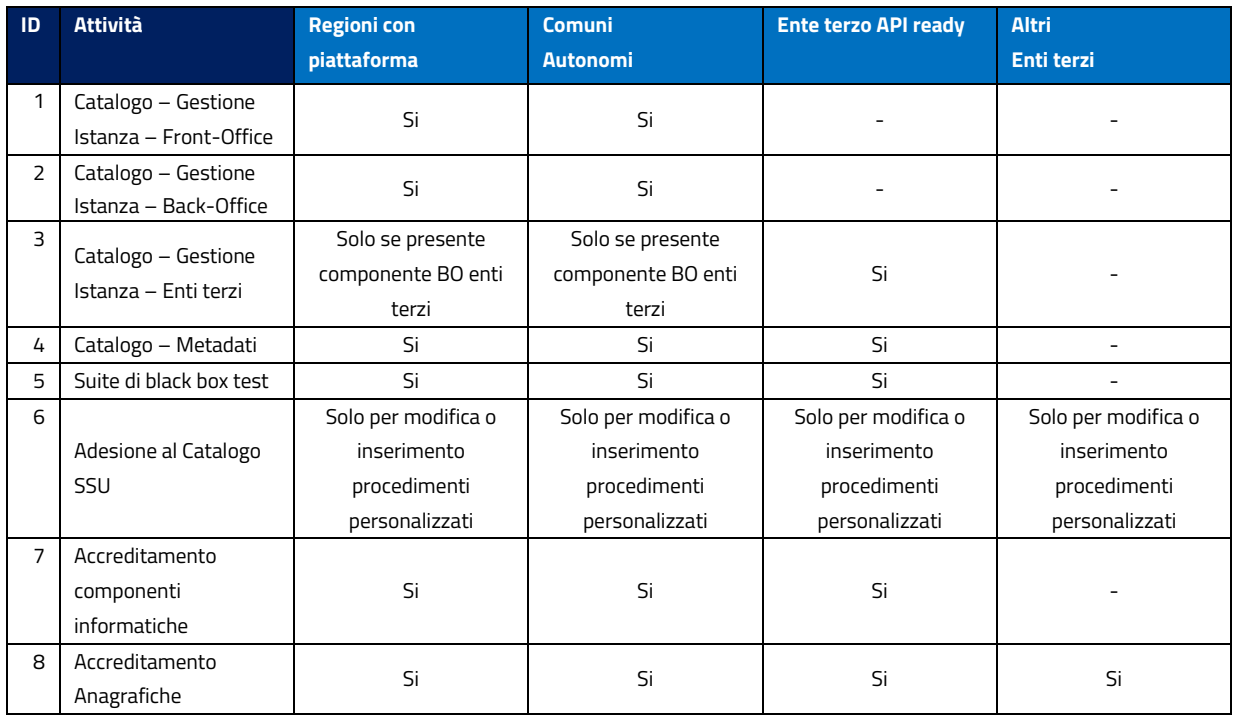

*Tabella 3 riepilogo attività in carico ad ogni soggetto attuatore*

#### <span id="page-32-0"></span>**6.2 Adesione alla PDND**

La Piattaforma Digitale Nazionale Dati (PDND) è parte dell'ecosistema interoperabilità ed è lo strumento per gestire l'autenticazione, l'autorizzazione e il tracciamento dei soggetti abilitati per garantire la sicurezza delle informazioni. PDND, inoltre, mette a disposizione il Catalogo API, che espone tutti gli eservice pubblicati dagli enti e tramite cui è possibile effettuare la richiesta di fruizione dati e successivamente integrare i propri servizi per i cittadini.

Prima dell'adesione per le PA o Gestori di servizi pubblici:

- 1. Verificare che i dati dell'ente contenuti in [IPA](https://www.indicepa.gov.it/ipa-portale/consultazione/indirizzo-sede/ricerca-ente) siano corretti prima di iniziare la procedura di adesione;
- 2. assicurarsi di avere accesso alla PEC indicata come domicilio digitale all'interno del Catalogo IPA.

### <span id="page-32-1"></span>**6.3 Richiesta di Fruizione API e accesso agli e-service del catalogo via interfaccia API**

Per il dettaglio si rimanda al capitolo 5.2 e 5.3

#### <span id="page-32-2"></span>**6.4 Accreditamento componenti informatiche e anagrafiche**

L'accreditamento delle componenti informatiche e dell'anagrafica risulta essere un passaggio propedeutico all'abilitazione del SUAP/Ente terzo all'interno del nuovo ecosistema SSU. Tale passaggio ha l'obiettivo di censire tutte le informazioni anagrafiche del soggetto pubblico che verranno utilizzate per l'invio/ricezione dei procedimenti amministrativi da o verso i soggetti competenti.

L'accreditamento delle anagrafiche SUAP ed Enti terzi può essere effettuato a seguito dell'accreditamento delle componenti informatiche di Front-office SUAP, Back office SUAP e Back office Enti terzi, in quanto una delle informazioni da prevedere nell'anagrafica riguarda la componente informatica utilizzata (FO e BO), la quale deve essere stata preventivamente validata dal MiMIT

## <span id="page-32-3"></span>**6.5 Accreditamento componenti Informatiche: Front office SUAP e Back Office SUAP**

All'interno del Catalogo SSU devono essere accreditate le componenti informatiche di Front-office SUAP, Back-office SUAP adeguate alle specifiche tecniche come indicato dal nuovo allegato al dpr. 160/2010 art. 6.

Di seguito si riportano i soggetti coinvolti nel processo di accreditamento delle componenti informatiche SUAP:

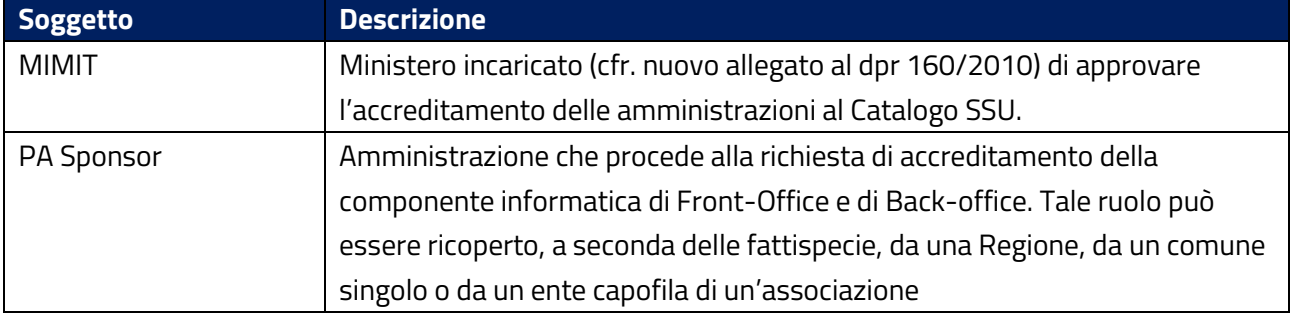

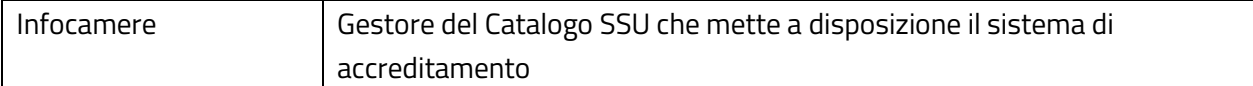

*Tabella 4 - Soggetti coinvolti nel processo di accreditamento delle componenti informatiche SUAP*

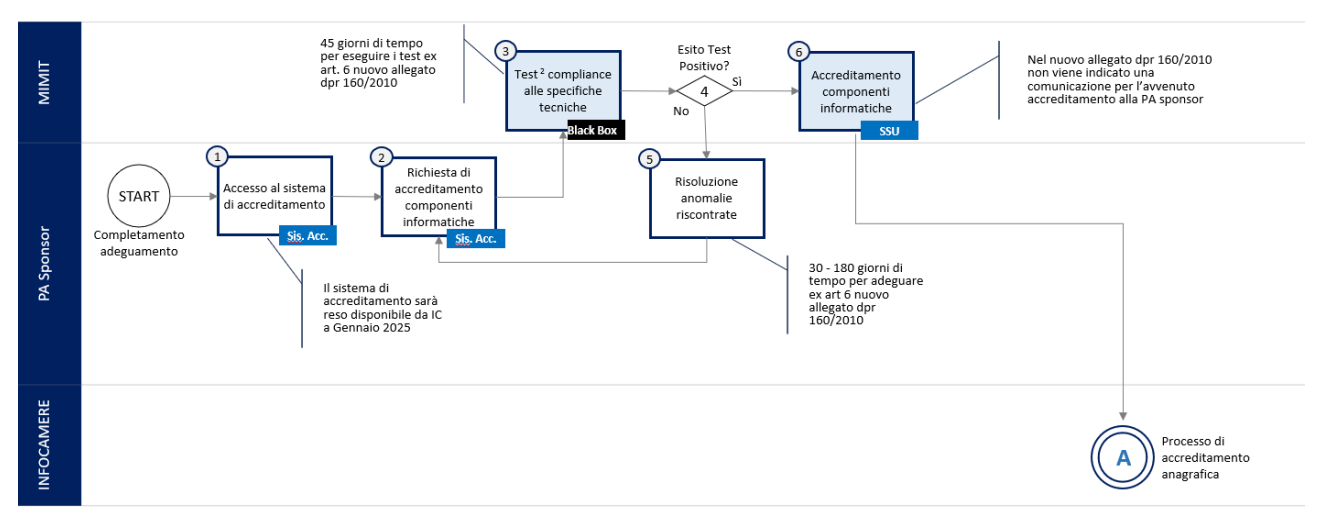

Di seguito si riporta il processo per l'accreditamento delle componenti informatiche:

#### *Figura 8 - Processo di accreditamento delle componenti informatiche SUAP*

Di seguito si riporta la tabella che descrive le attività riportate nel flusso di processo, i diversi soggetti coinvolti e i sistemi utilizzati a supporto:

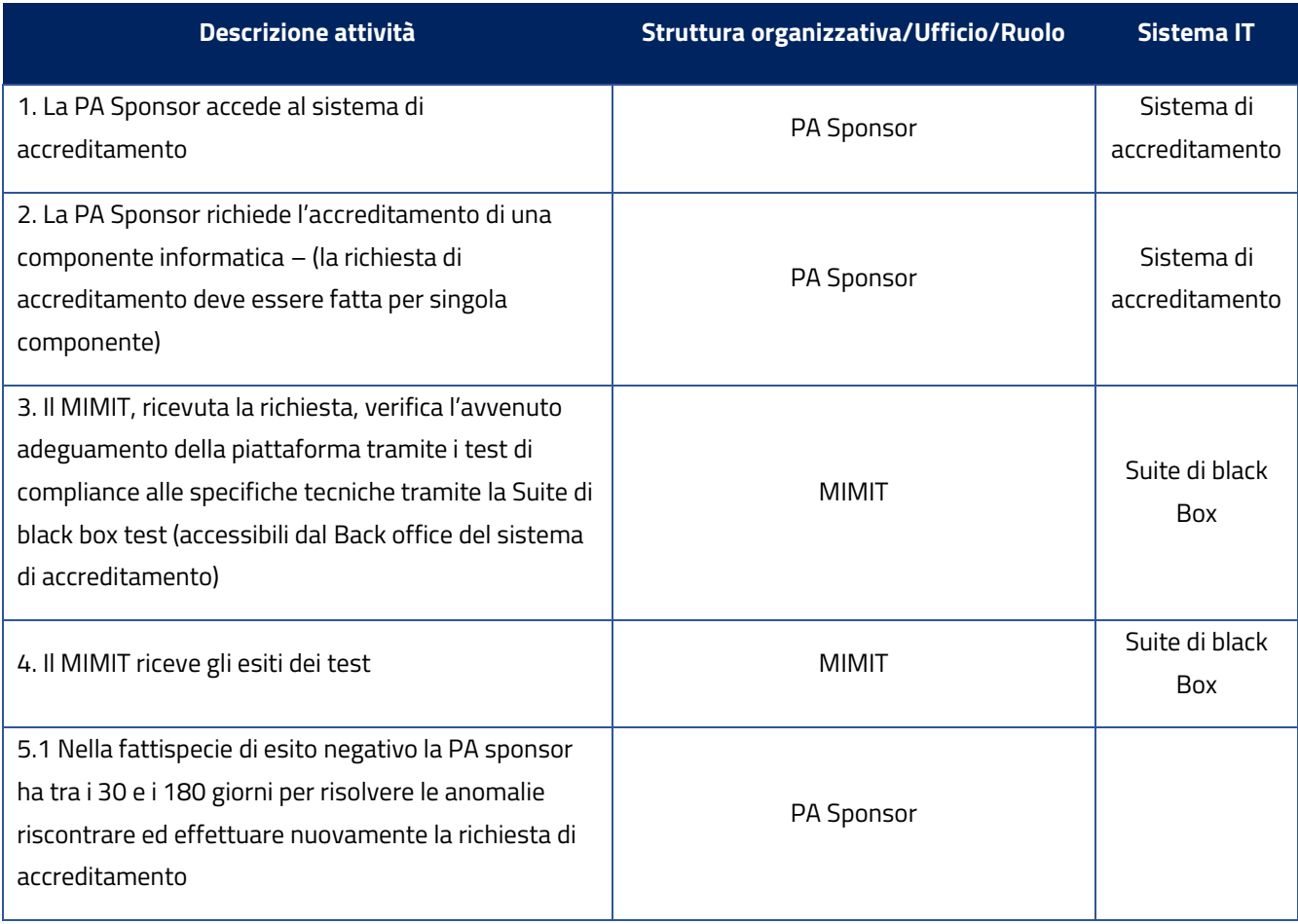

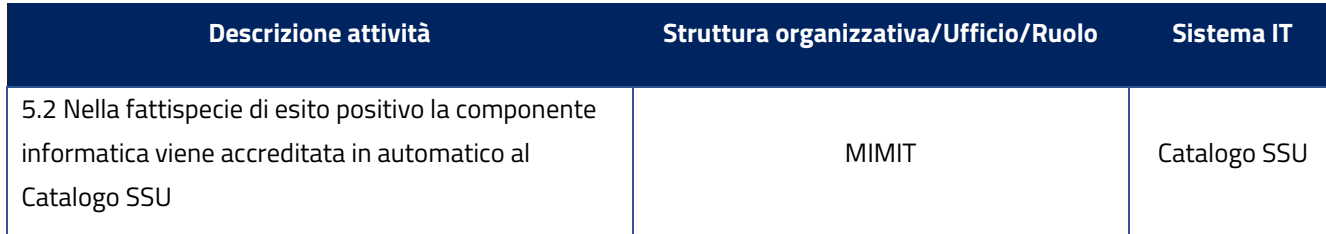

*Tabella 5 - Descrizione del processo di accreditamento delle componenti informatiche*

#### <span id="page-34-0"></span>**6.6 Accreditamento componenti Informatiche Back Office Enti terzi**

Sul catalogo SSU devono essere accreditate le componenti informatiche di Back-office Enti terzi adeguate alle specifiche tecniche come indicato dal nuovo allegato al dpr. 160/2010 art. 7 Di seguito si riportano i soggetti coinvolti nel processo di accreditamento delle componenti informatiche Enti terzi:

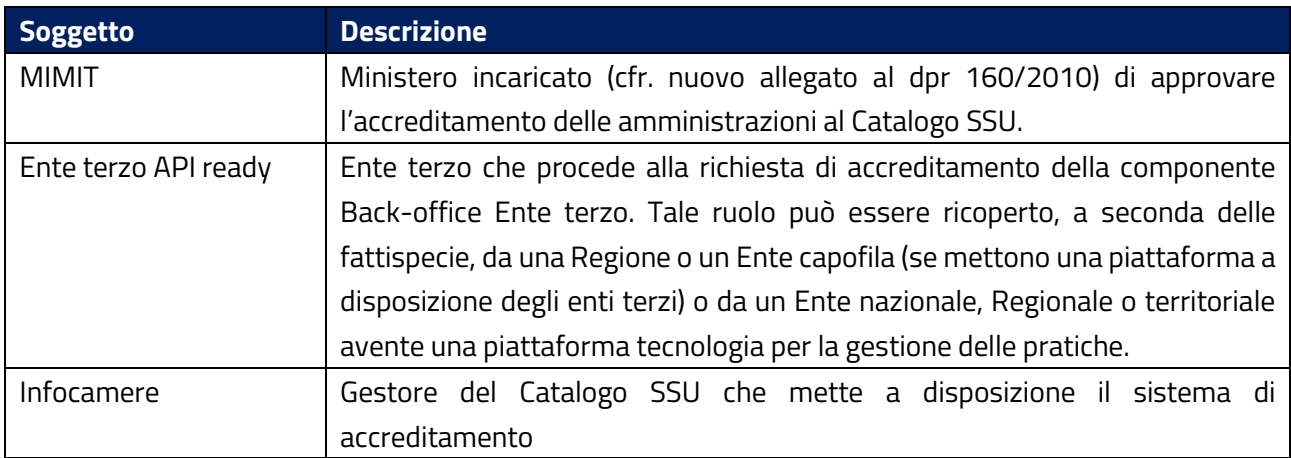

*Tabella 6 - Soggetti coinvolti nel processo di accreditamento delle componenti informatiche Enti terzi*

Di seguito si riporta il processo per l'accreditamento delle componenti informatiche:

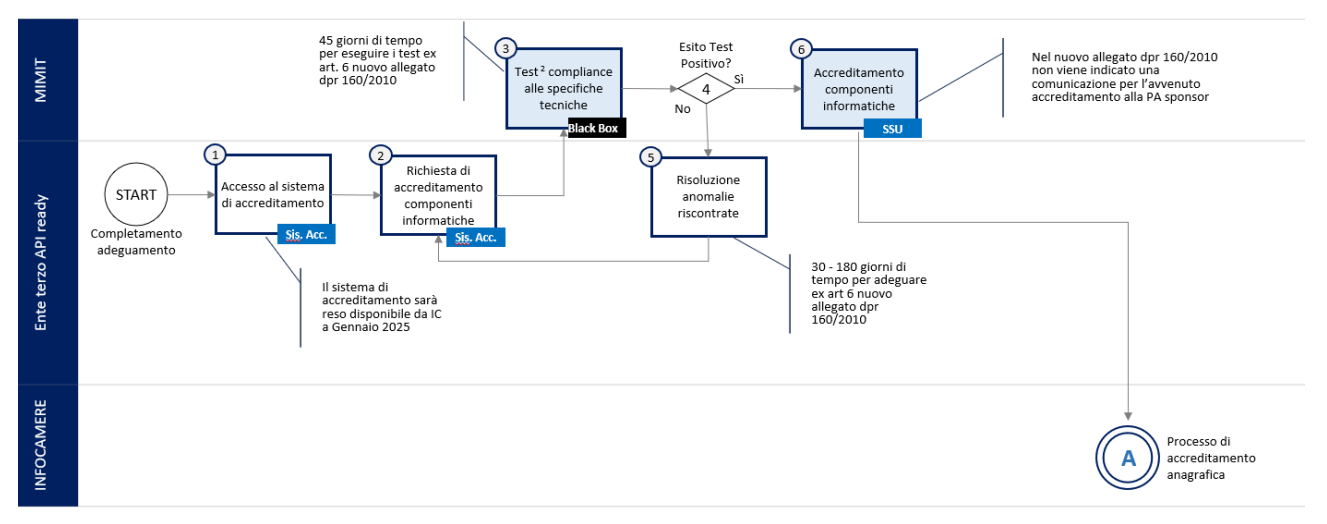

*Figura 9 - Processo di accreditamento delle componenti informatiche Enti Terzi API Ready*

Il processo di accreditamento di una componente informatica di Back Office Enti terzo è speculare al processo descritto nel paragrafo *"Accreditamento componenti Informatiche: Front office SUAP e Back Office*  *SUAP"*, con l'unica differenza che riguarda il soggetto coinvolto ovvero l'Ente terzo API ready come mostrato in figura 5.

### <span id="page-35-0"></span>**6.7 Accreditamento anagrafica SUAP e Enti terzi**

Sul Catalogo SSU devono essere accreditati tutti gli Enti terzi come indicato nel nuovo allegato al dpr 160/2010 art.10. e comprenderà anche degli uffici collegati all'ente terzo.

Di seguito si riportano i soggetti coinvolti nel processo di accreditamento dell'anagrafica Enti terzi:

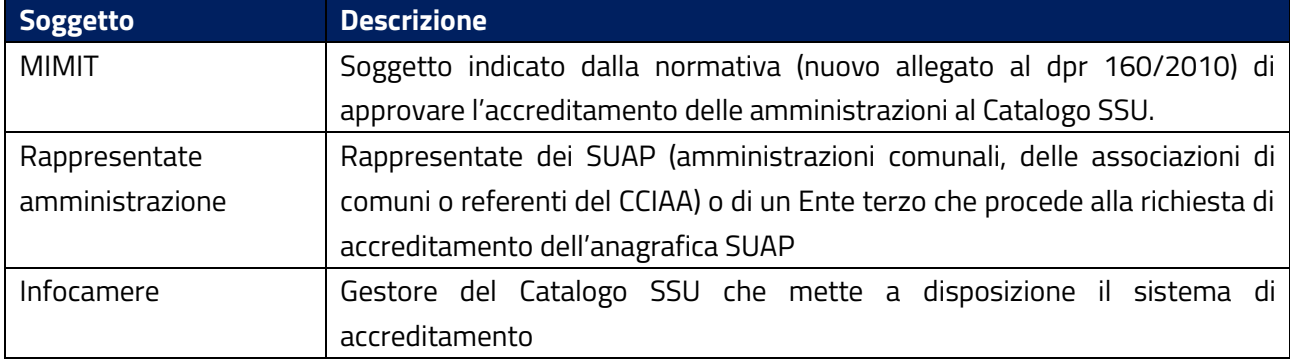

*Tabella 7 Soggetti coinvolti nel processo di accreditamento anagrafiche Enti terzi*

Di seguito si riporta il processo per l'accreditamento delle anagrafiche:

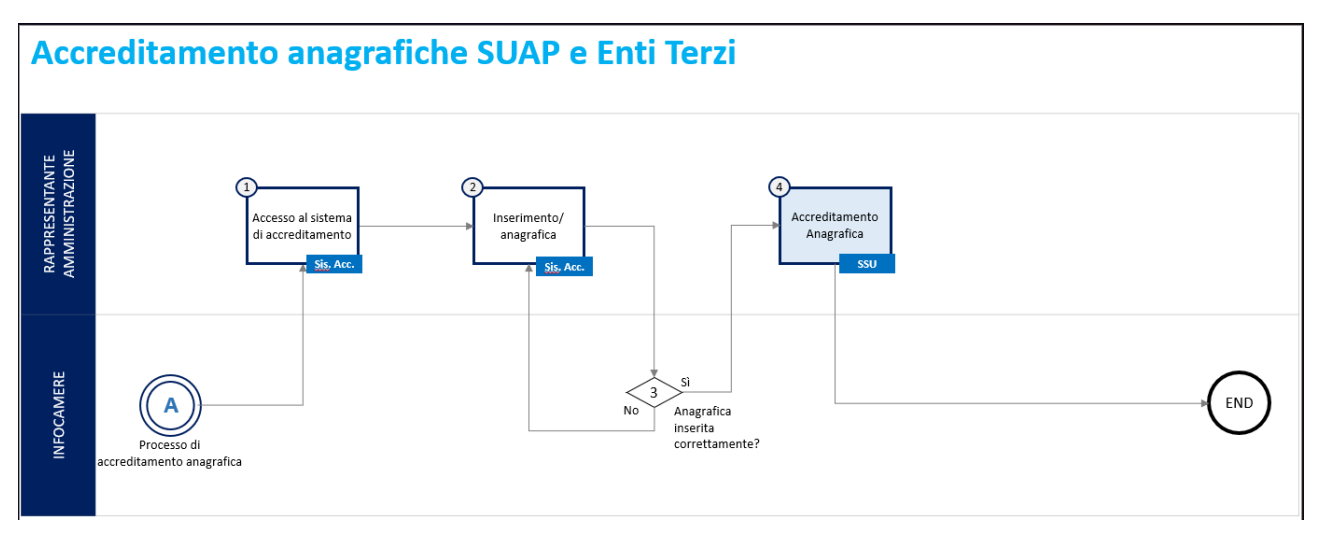

*Figura 10 - Processo di accreditamento delle anagrafiche Enti Terzi*

Di seguito si riporta la tabella che descrive le attività riportate nel flusso di processo, i diversi soggetti coinvolti e i sistemi utilizzati a supporto:

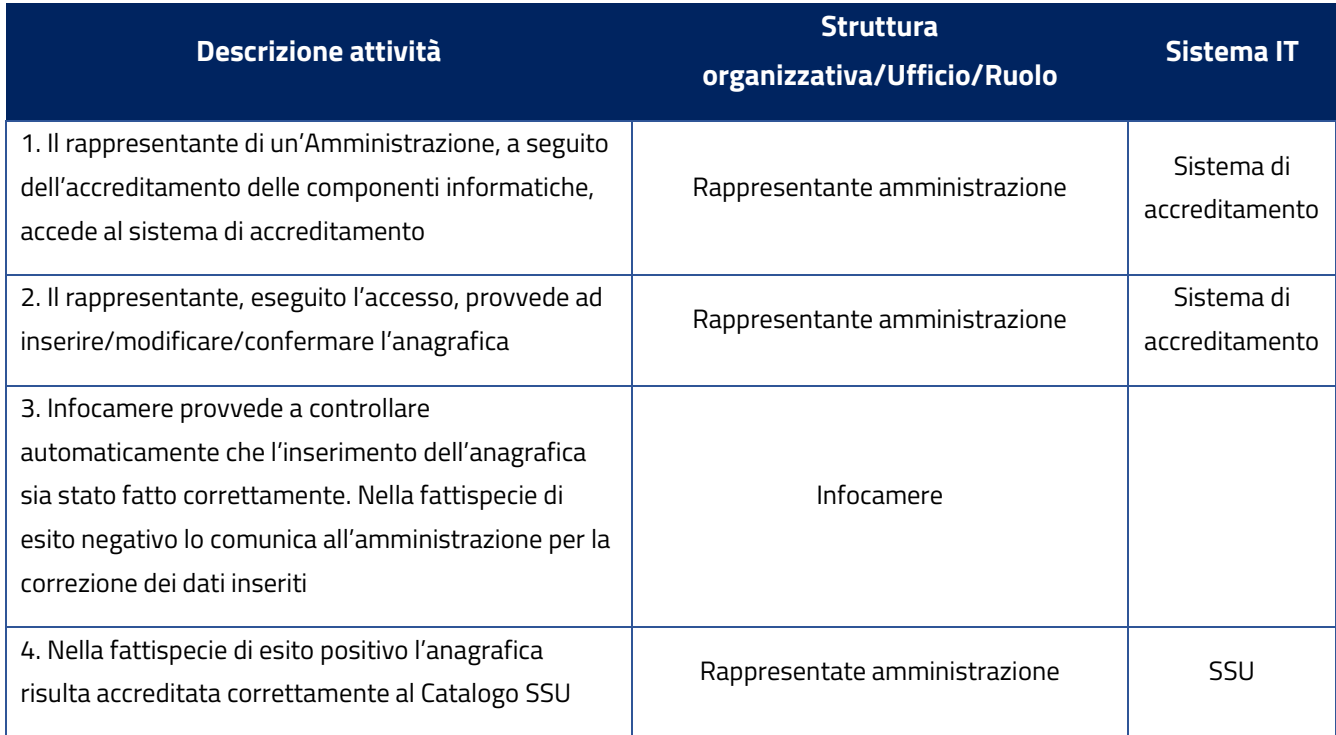

#### <span id="page-36-0"></span>**6.8 Adesione al Catalogo SSU**

L'adesione al Catalogo SSU consente l'accesso alle funzionalità per l'inserimento/modifica dei procedimenti amministrativi all'interno dello stesso. L'adesione avviene tramite la sottomissione della richiesta di adesione al Catalogo SSU descritta nella pagina web predisposta da Infocamere [\(link\)](https://catalogo.impresainungiorno.gov.it/homepage). La sottomissione della richiesta di adesione si concretizza in 4 step:

- 
- Avvio procedura di adesione attraverso il download e la compilazione del modulo;
- Invio del modulo compilato al rappresentante legale per l'apposizione della sua firma digitale;
- Invio del modulo firmato digitalmente alla casella PEC adesionecatalogossu@certpec.camcom.it;
- Attesa della ricezione di conferma, tramite la ricezione di una mail, da parte del gestore del Catalogo SSU (Infocamere) che verifica la correttezza dei dati inseriti ed abilita al servizio le utenze indicate nel modulo.